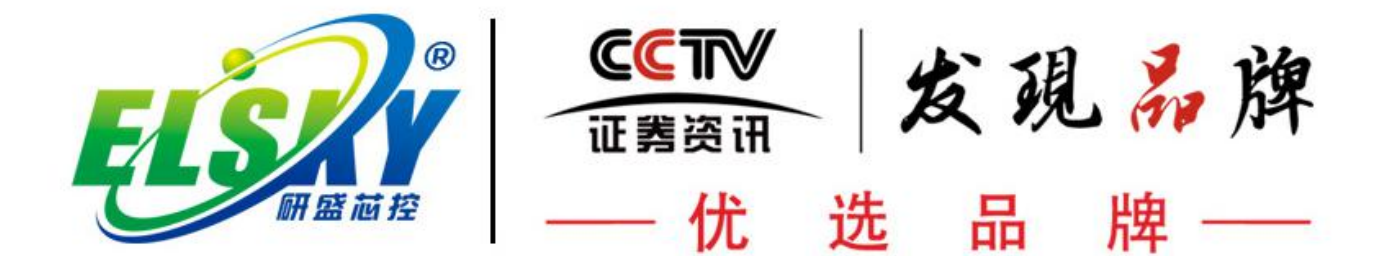

## **ELSKY QM8U QM10U V1.4 说明书**

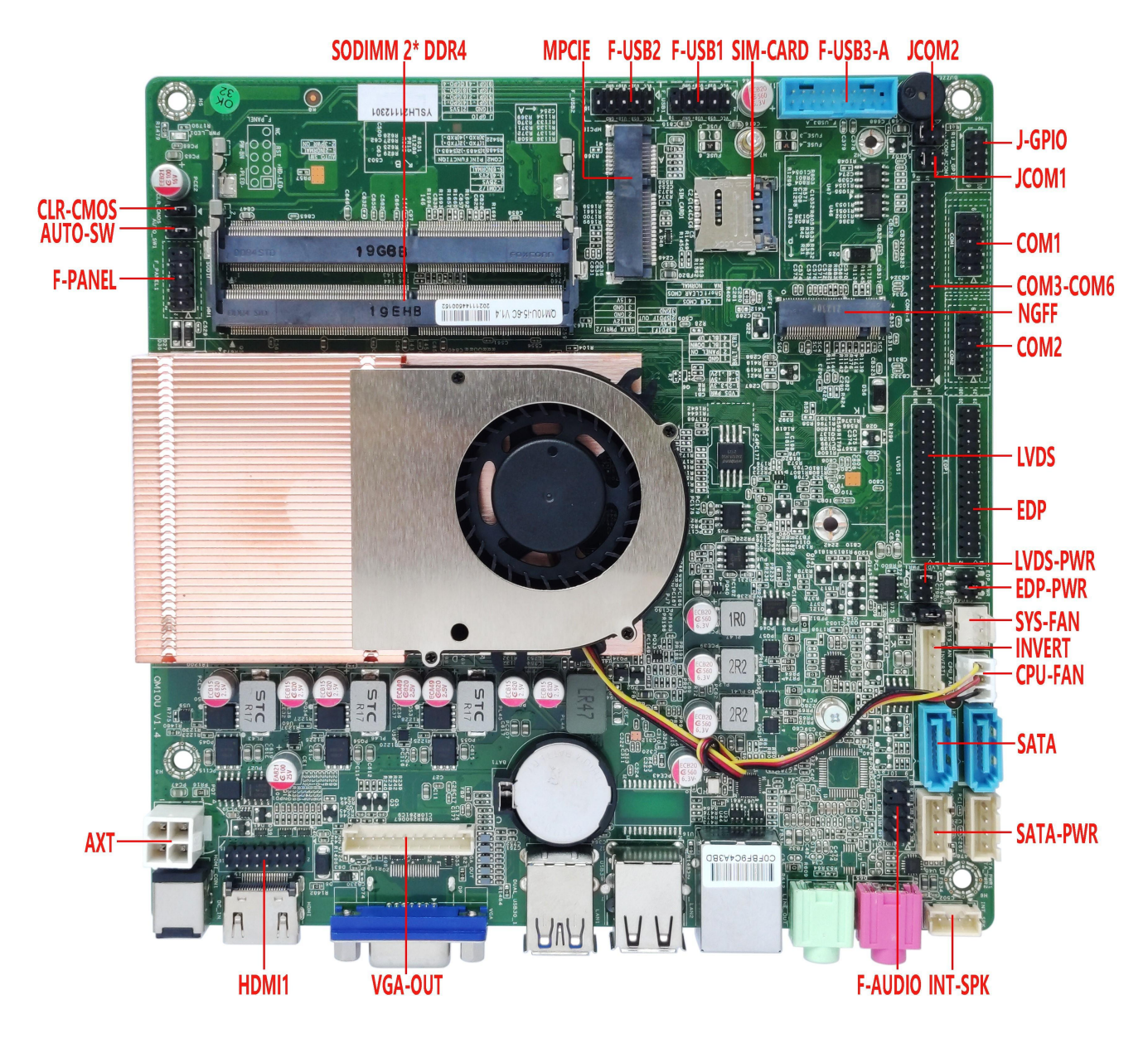

主板示意图↓

――――――――――――――――――――――――――――――――――――――――――――――――――――――

――――――――――――――――――――――――――――――――――――――――――――――――――――――

VGA + 单网接口图片↓ (默认)

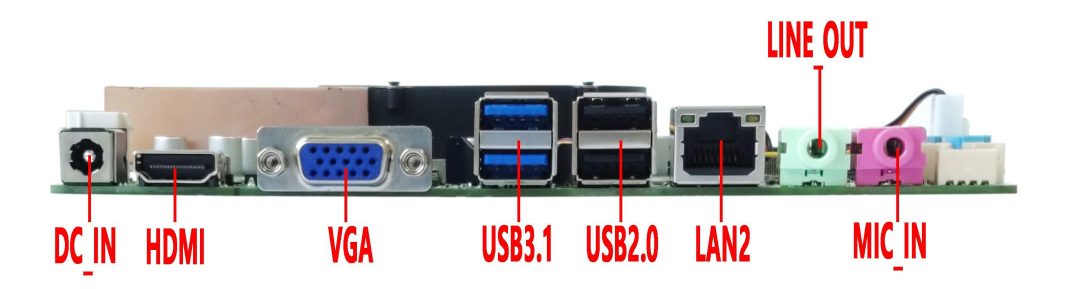

VGA + 双网接口图片↓

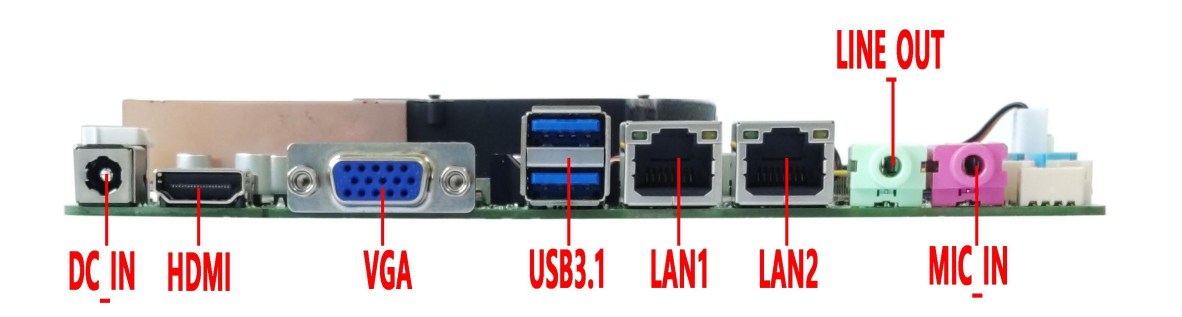

DP+ 单网接口图片↓

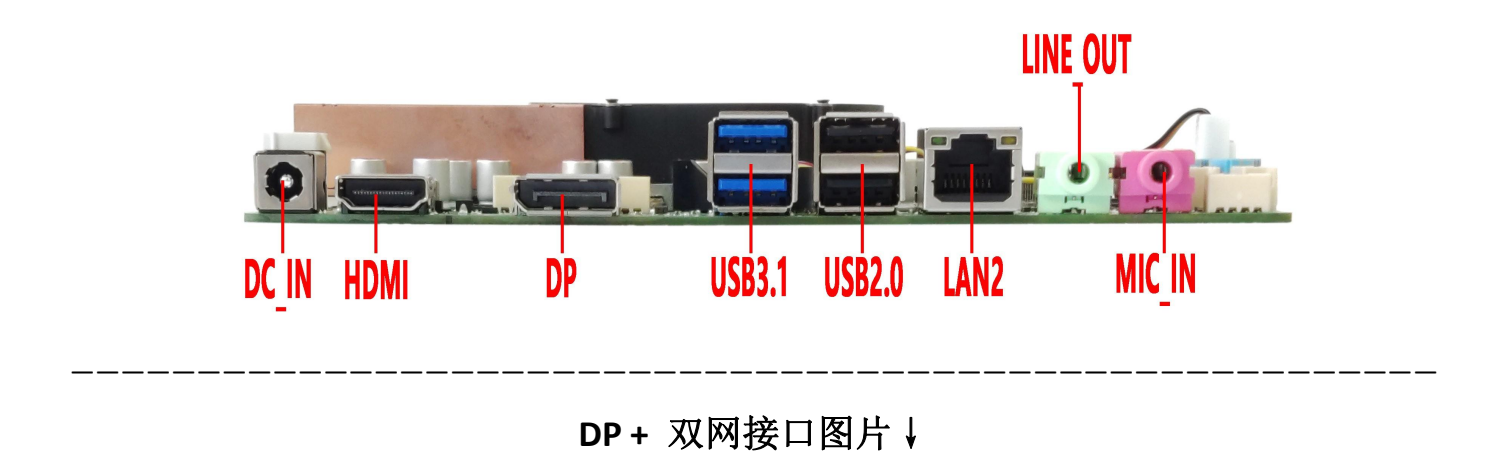

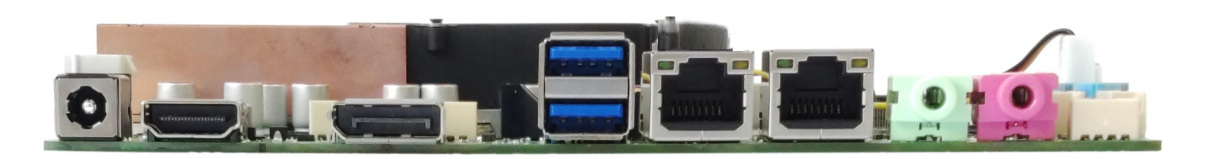

**VGA + 2COM + EDP** 图片↓

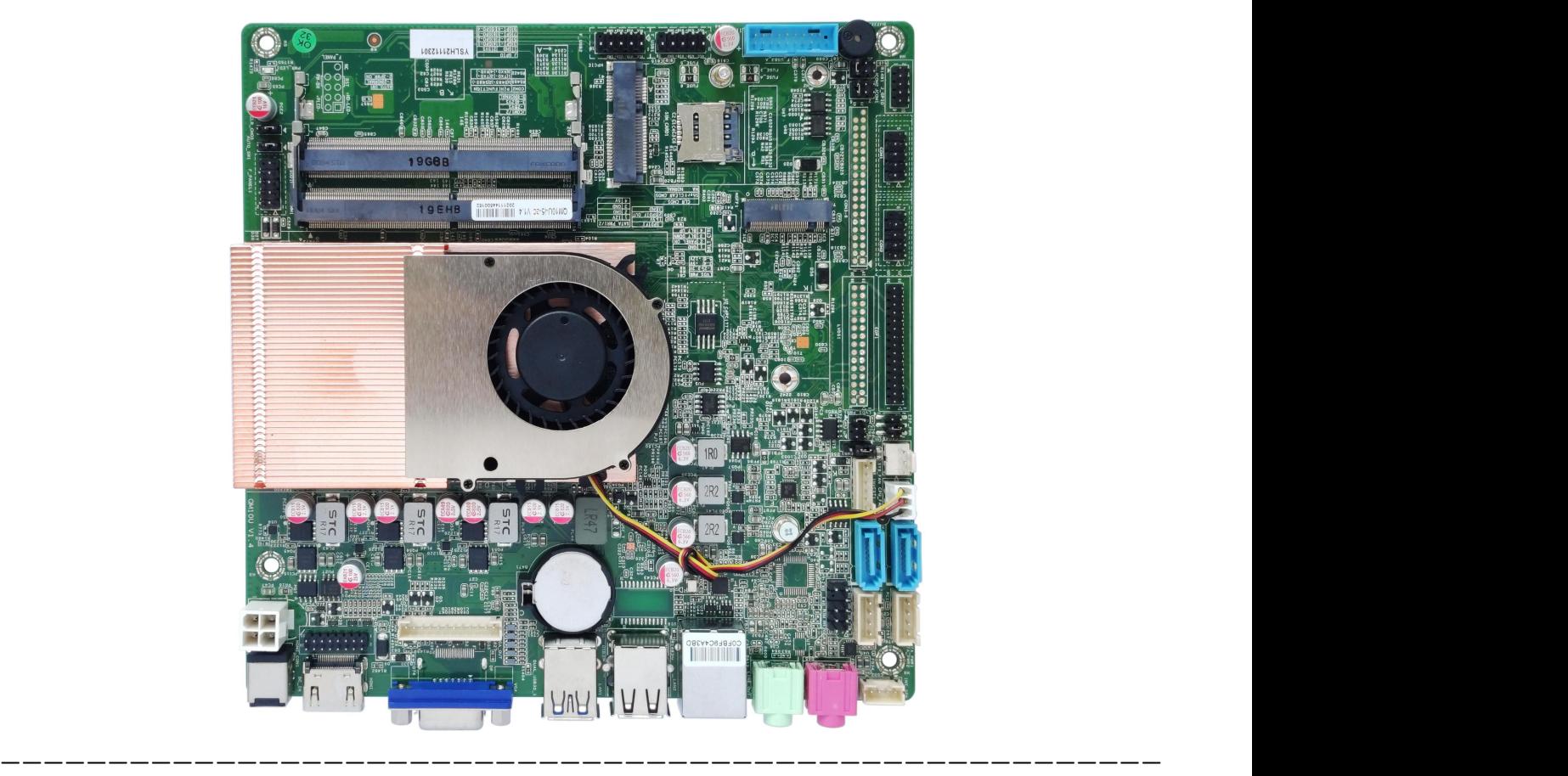

**VGA + 2COM + LVDS** 图片↓

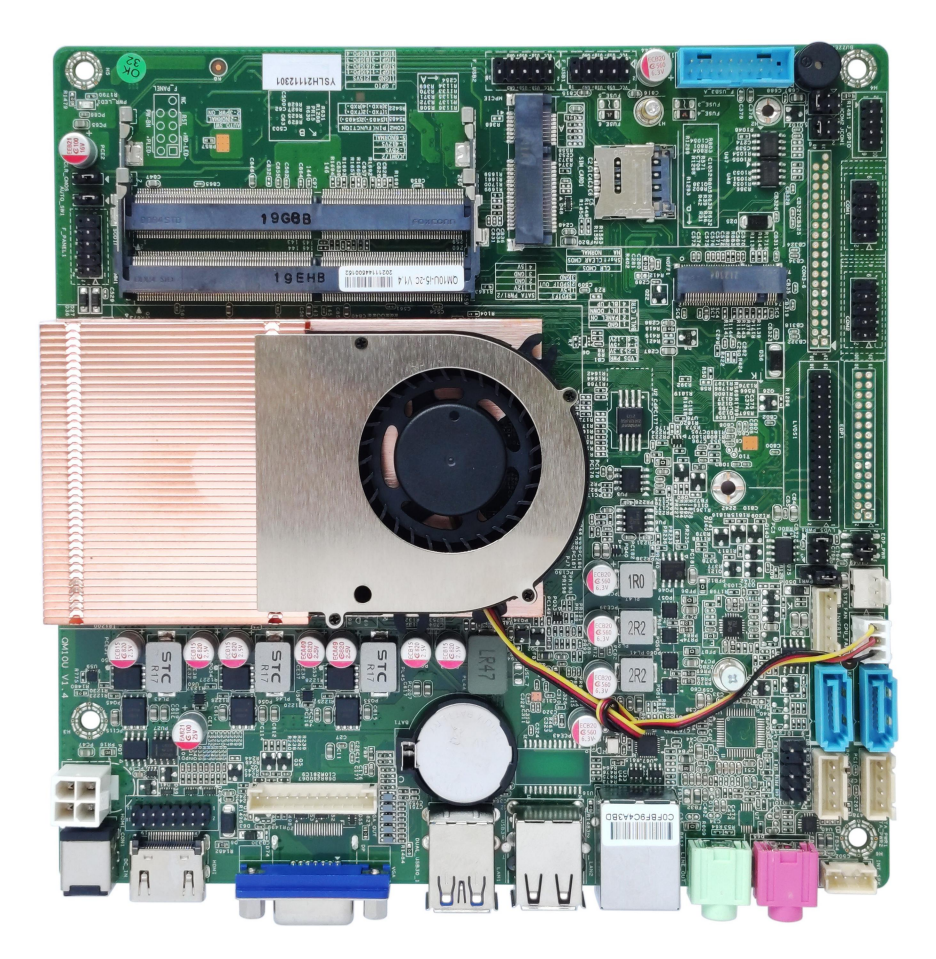

――――――――――――――――――――――――――――――――――――――――――――――――――――――

**DP + 6COM** 图片↓

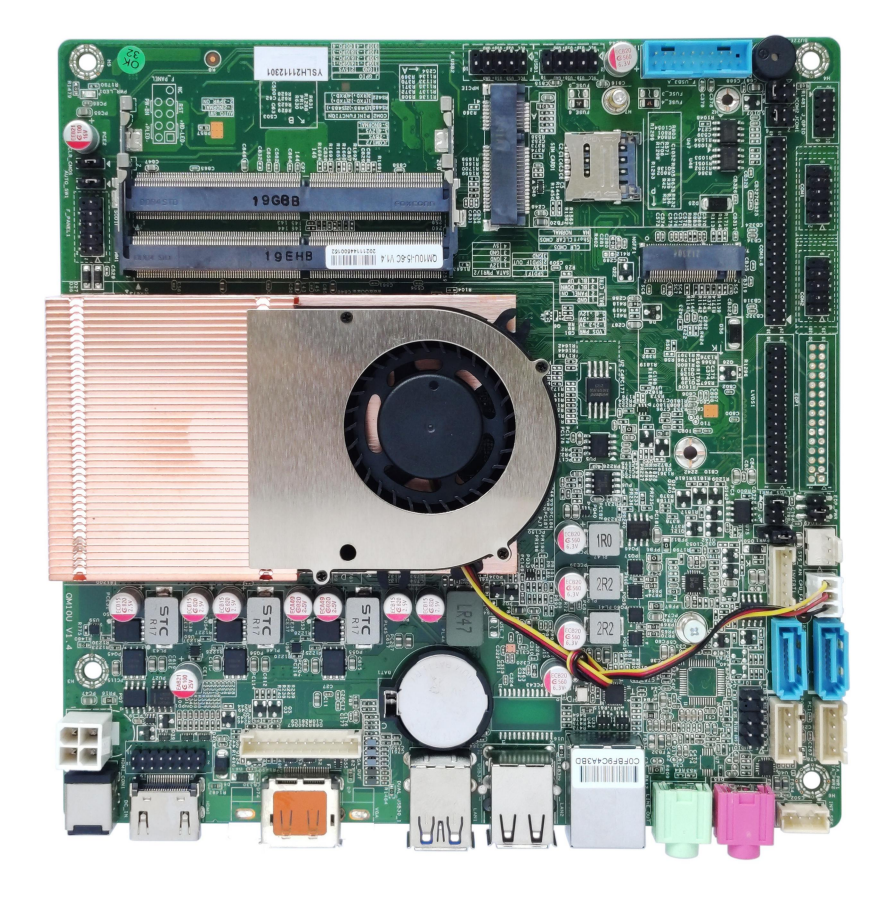

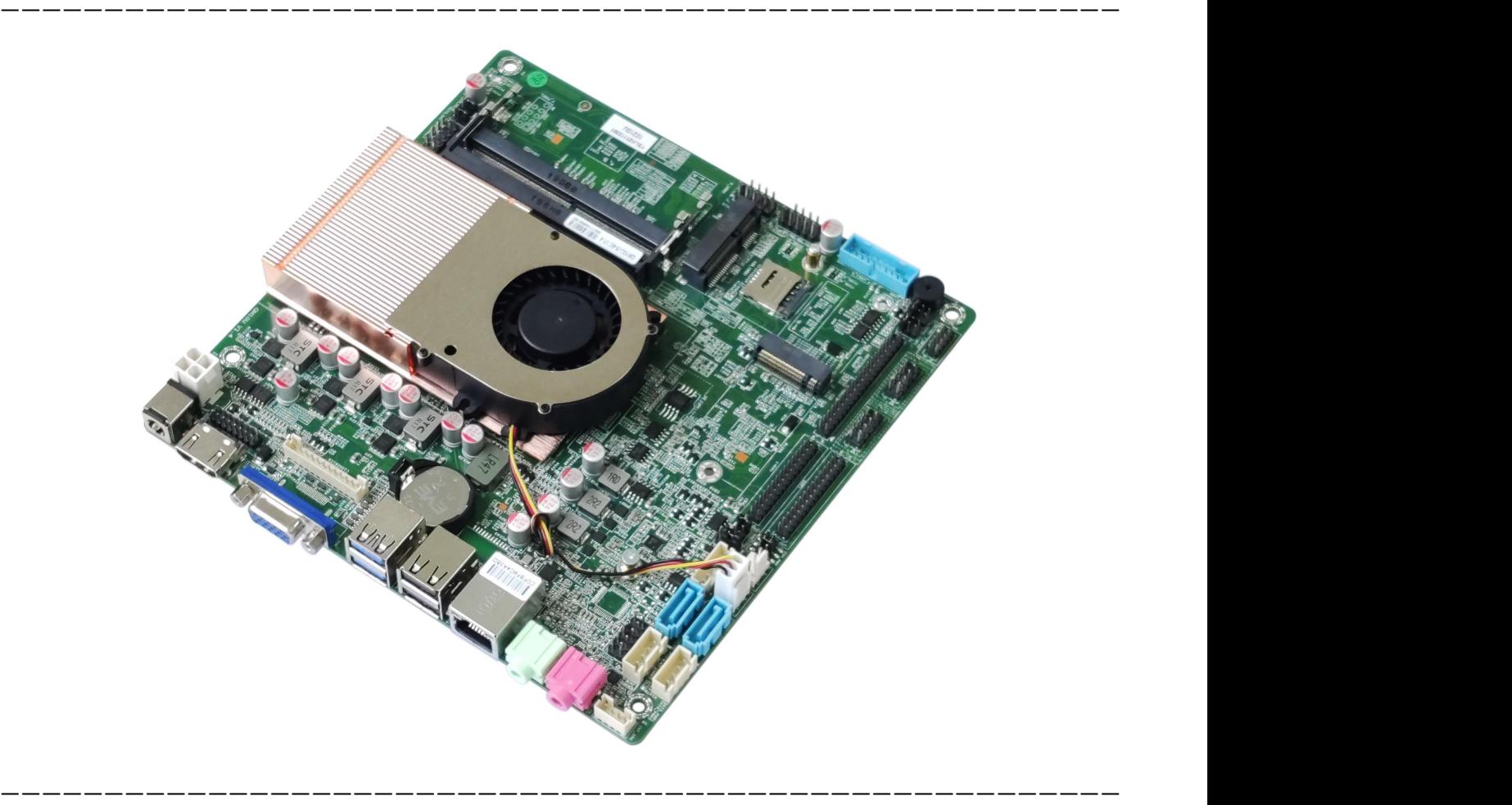

因可选规格较多,以上图片仅供参考,具体请以实物为准!

**产品型号订购选配:**

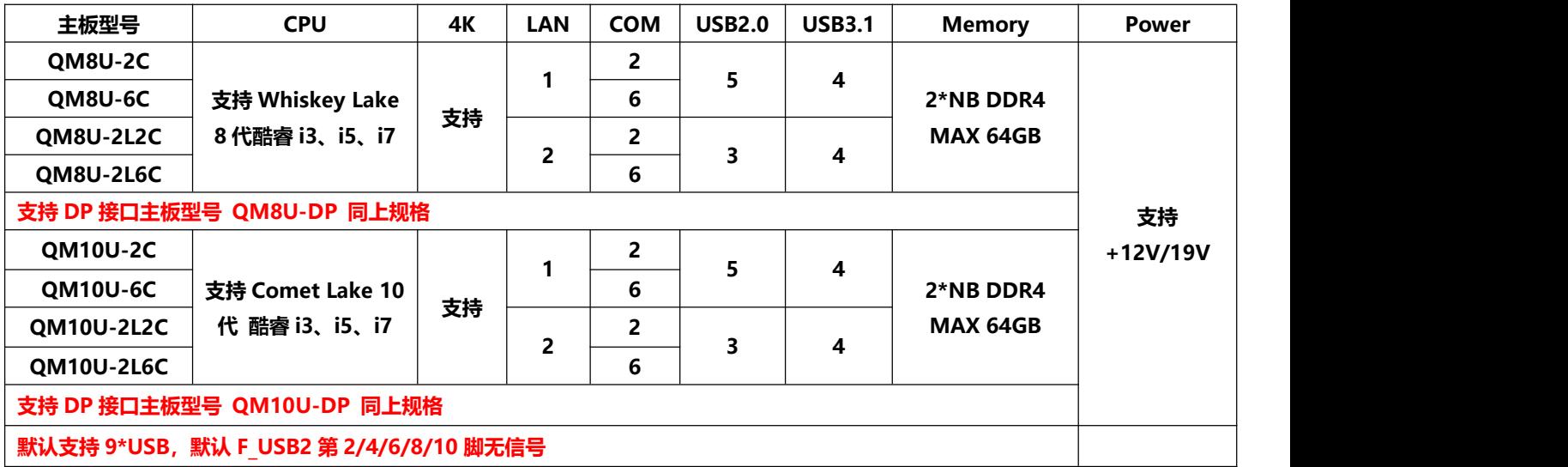

#### **重要提示:**

- **1) 主板支持 12V 或 19V 供电,满载功耗约 60W,建议用 12V7A 或 19V4A 以上电源;**
- **2) 主板 VGA 接口和 DP 接口为二选一接口,默认支持 VGA 接口,可改支持 DP 接口;DP 接口支持 4K 分辨率 4096/3840\*2160@60Hz;**
- **3) 主板 LVDS 插针和 EDP 插针为二选一插针,默认支持 LVDS 插针,可改支持 EDP 插针;EDP 支持 4K 分辨 率 4096/3840\*2160@60Hz;EDP 用 EDP-C 屏线(30Pin 背光一体);**
- **4) 主板 HDMI 接口支持 4K 分辨率 4096/3840\*2160@30Hz;**
- **5) 主板默认支持 M.2 2280,可选 M.2 2242;可支持 SATA 协议或 NVME (PCIE)协议的 M.2 盘,默认支 持两种信号;**
- **6) 主板 MINI-PCIE 默认支持 PCIE 信号与 USB 信号共存,默认支持 WiFi/4G/蓝牙模块;默认 F\_USB2 第 2/4/6/8/10 针脚无信号,MINI-PCIE 的 USB 信号与 F\_USB2 信号二选一;其中 PCIE 信号可改 SATA 信号, 支持 MSATA 盘,改后 SATA1 接口无信号;**
- **7) 主板蓝色 USB 接口和插针支持 USB3.1 Gen2,最大传输宽带为 10.0Gbps;**
- **8) 外置 USB 接口及所有 USB 插针默认为 S 电(关机后带电),均可改 A 电(关机后不带电);**
- **9) 主板支持 6\*COM 和 2\*COM 可选,其中 COM2~COM6支持 RS232;COM1 支持 RS232/RS422/RS485 可选,通过 BIOS 设置;**
- **10) 主板 COM1 和 COM2 第 9 脚可以通过 JCOM1 和 JCOM2 设置带电 0V/5V/12V,默认 0V;**
- **11) 主板 SATA1 接口与 MSATA 接口二选一,默认支持 SATA1,可改支持 MSATA;**
- **12) 主板默认支持 Realtek 声卡,可改支持 BBH621 USB 声卡;USB 声卡的信号与 F\_USB3\_A 的一个 USB2.0 信号为二选一,改 BBH621 USB 声卡后 F\_USB3\_A 插针第 11、12Pin 针脚无信号(少一个 USB2.0 信号, 不影响 USB3.0);改 USB 声卡后可支持 F\_AUDIO 插针;**
- **13) 主板默认支持单千兆网卡,可选支持双千兆网卡;不可改 POE 供电;**

**说明**

**除列明随产品配置的配件外,本说明书包含的内容并不代表本公司的承诺,本公司保留对此手册更改的权力,且不 另行通知。**

**对于任何因安装、使用不当而导致的直接、间接、有意或无意的损坏及隐患概不负责。**

**订购产品前,请向经销商详细了解产品性能是否符合您的需求。**

**本说明书内容受版权保护,版权所有,未经许可,不得以机械的、电子的或其它任何方式进行复制。**

**此说明书最终解释权归深圳市研盛芯控电子技术有限公司所有。**

**以上订购信息供参考,具体请咨询业务,咨询电话 0755-82260150**

**主板驱动下载 https://pan.baidu.com/s/1ie7qi5NutS53ipPecRSYtw 访问密码 cbn5**

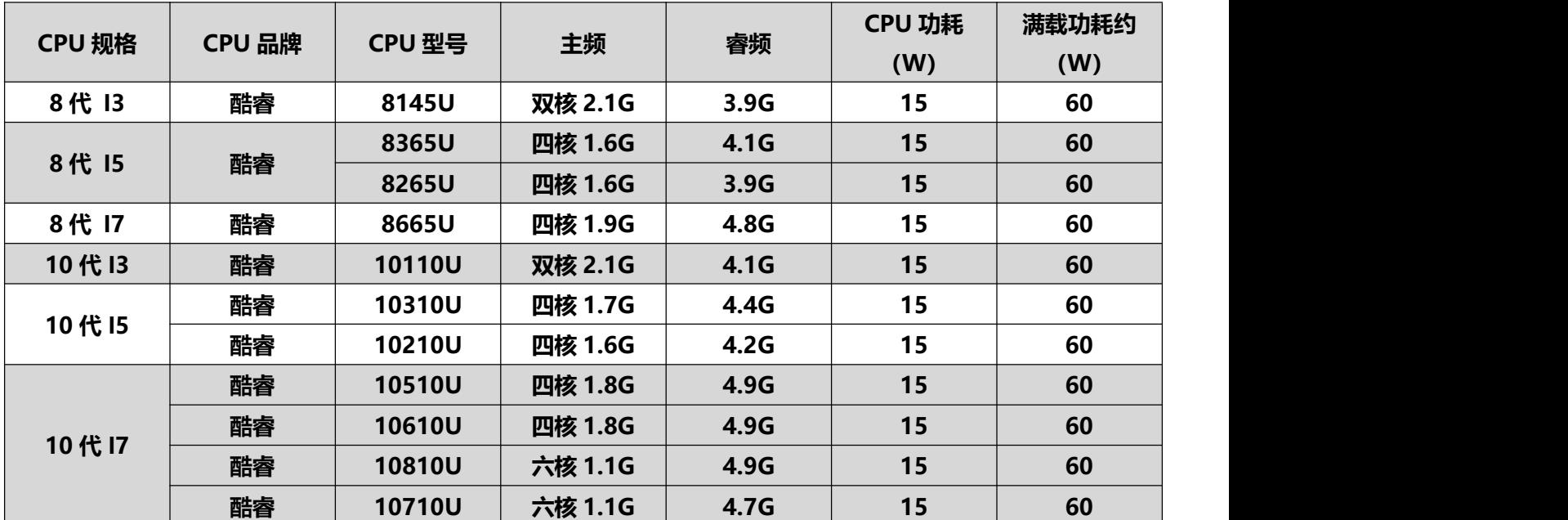

#### **以下 CPU 信息仅供参考,具体需求请咨询销售!**

#### **BIOS 功能按键**

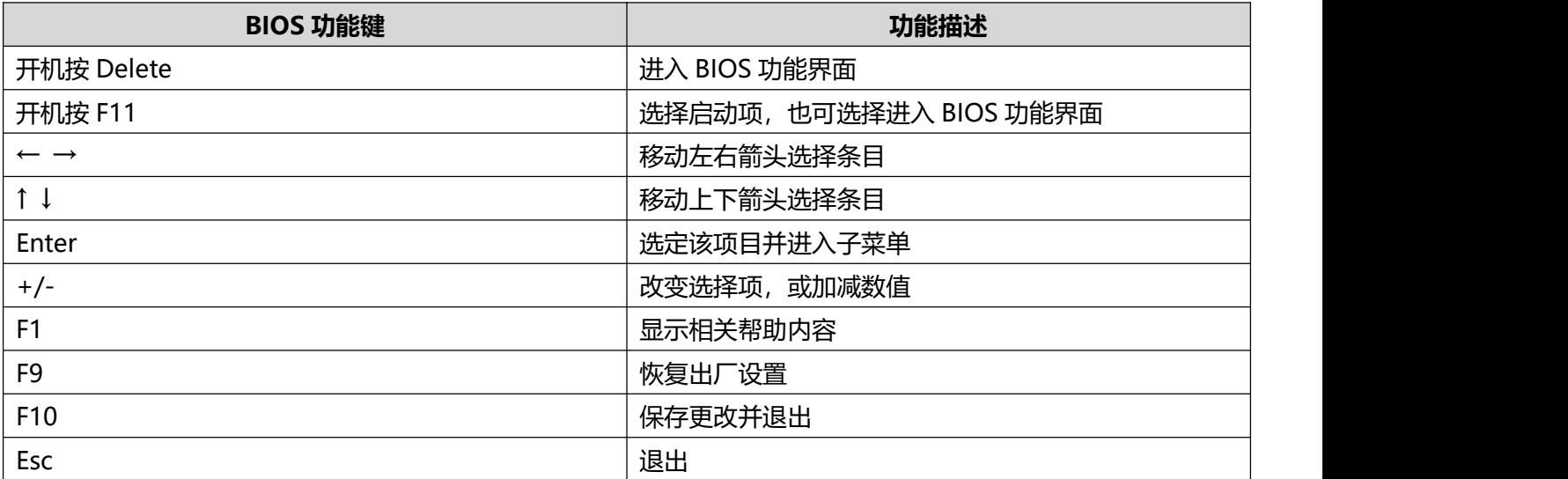

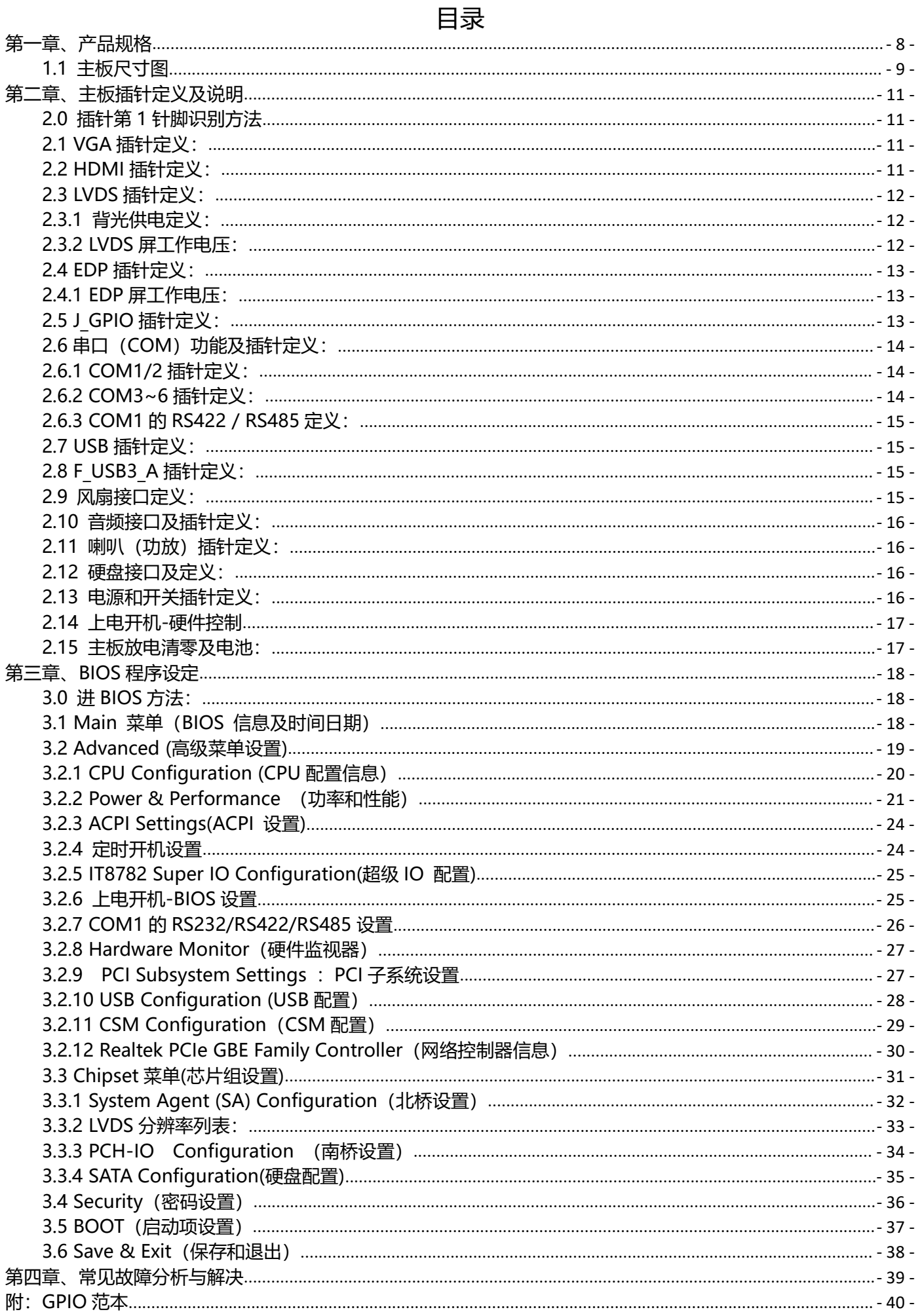

## <span id="page-7-0"></span>**第一章、产品规格**

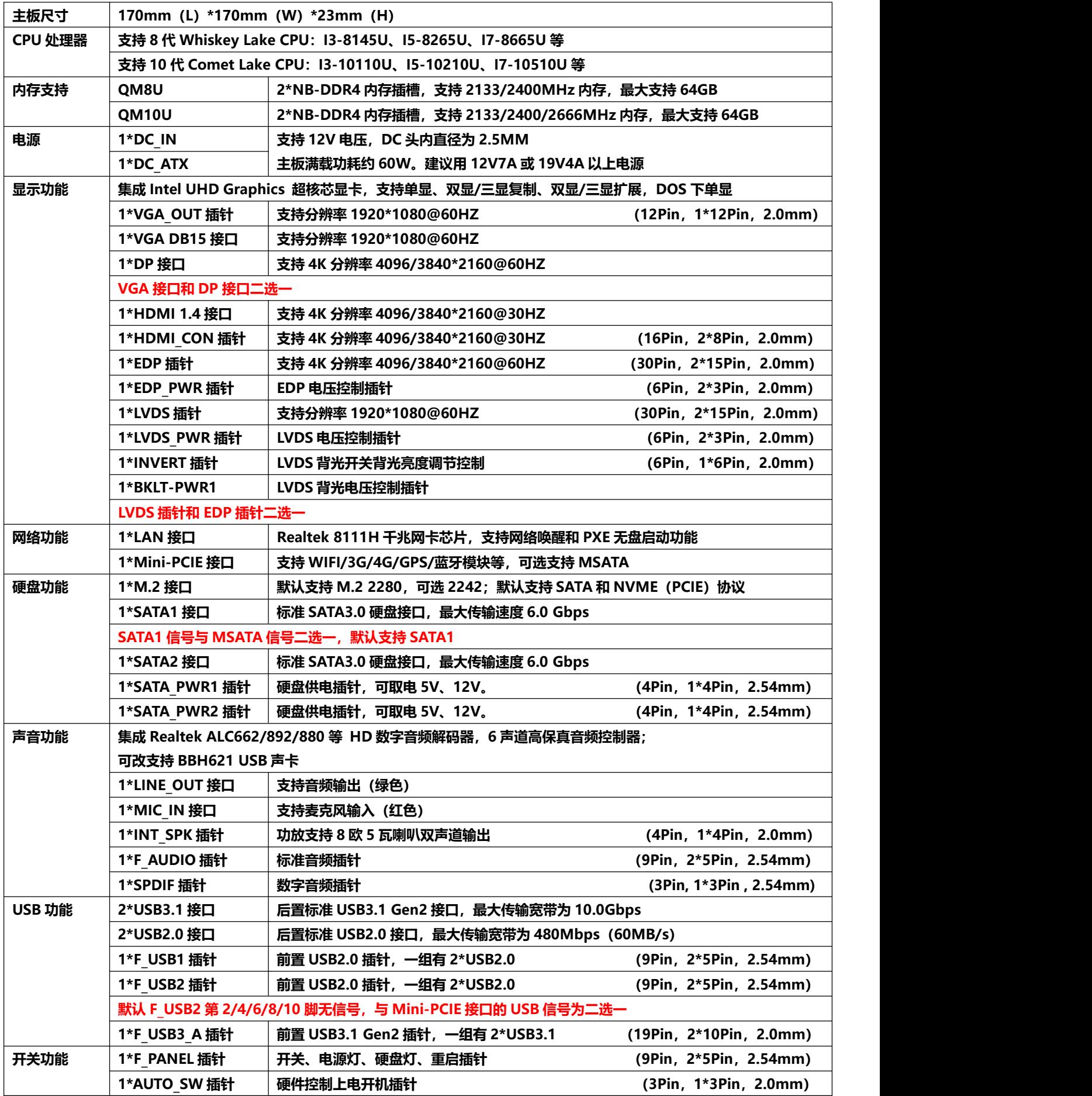

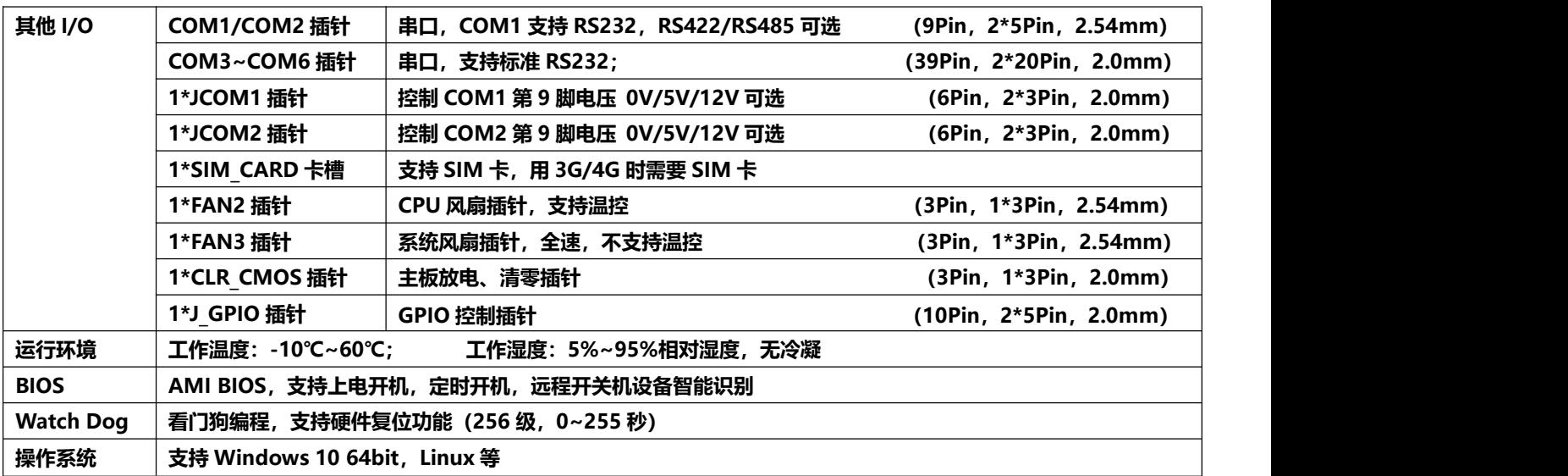

#### <span id="page-8-0"></span>**1.1 主板尺寸图**

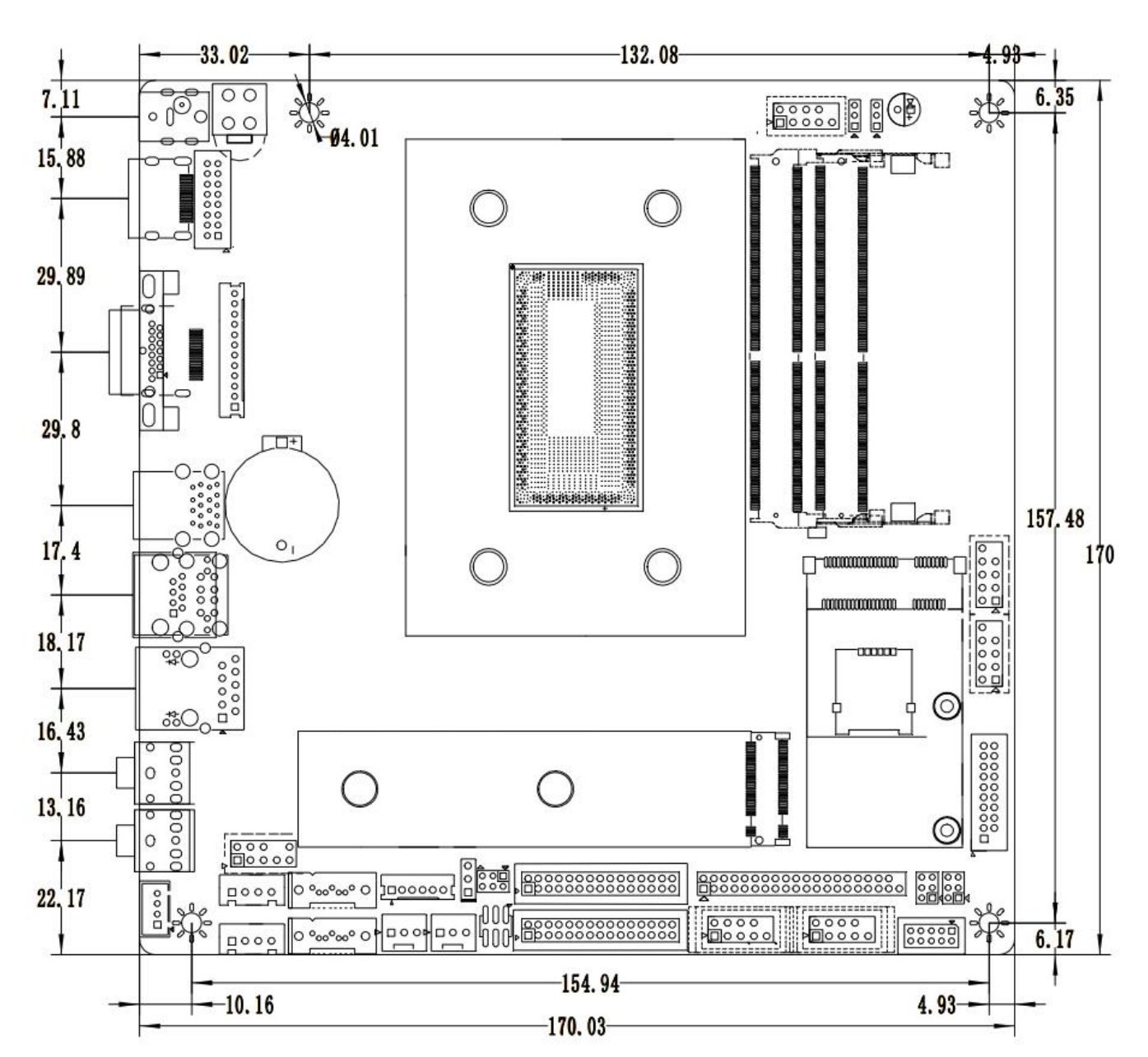

**VGA+**单网 接口尺寸↓

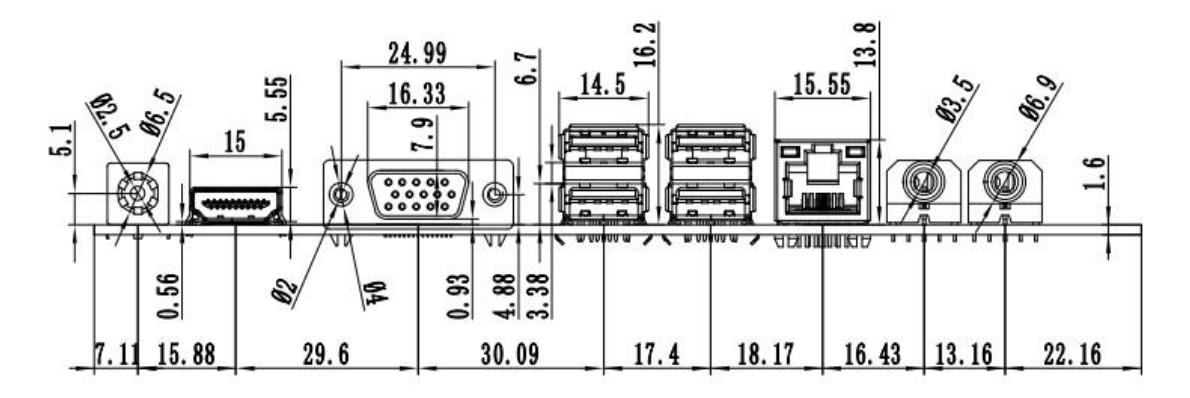

**VGA+**双网 接口尺寸↓

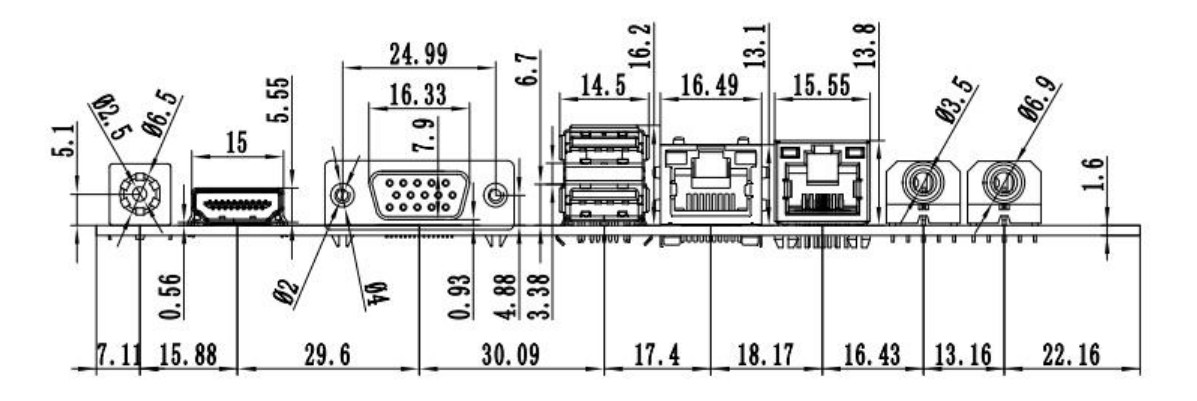

**DP+**单网 接口尺寸↓

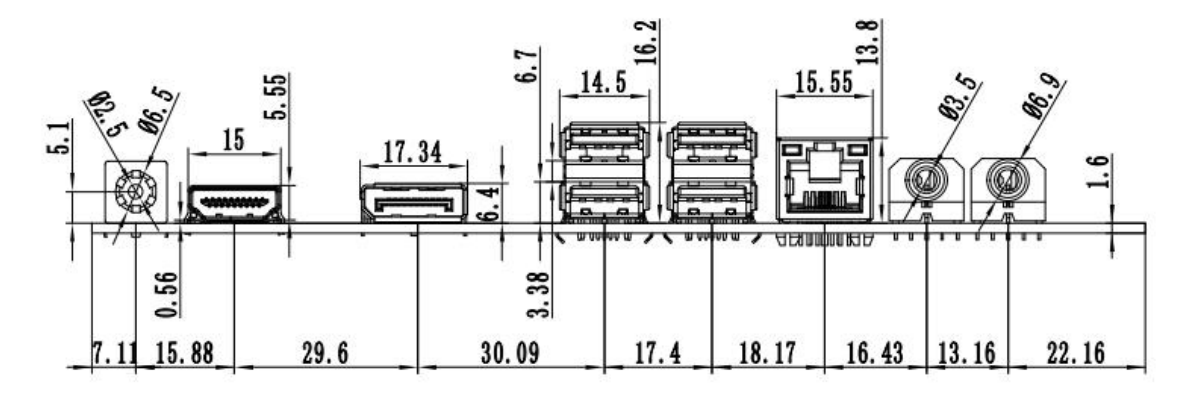

**DP+**双网 接口尺寸↓

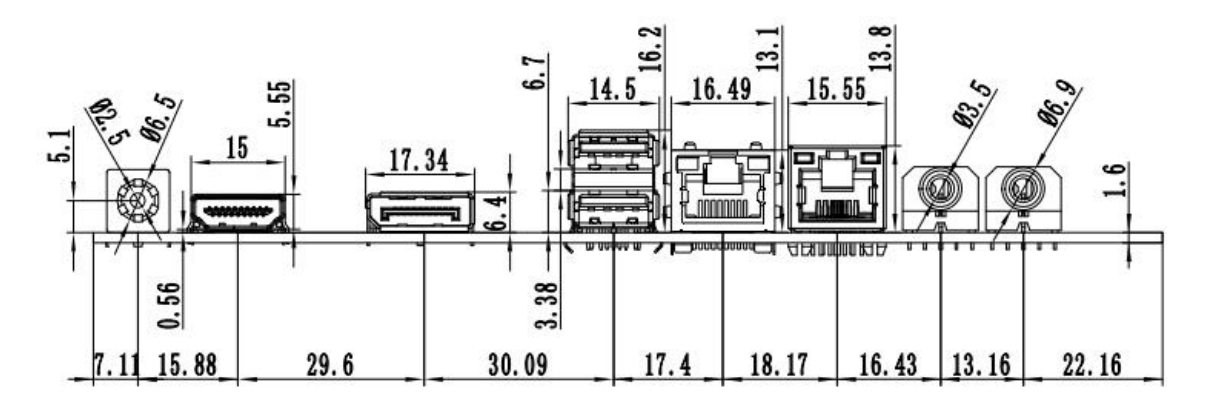

## <span id="page-10-0"></span>**第二章、主板插针定义及说明**

#### <span id="page-10-1"></span>**2.0 插针第 1 针脚识别方法**

**方法一:看主板正面插针旁边的丝印标记,会用 三角符号 或 加粗的线条 或 1 表示;**

**方法二:看主板背面焊盘,方形焊盘 为第 1 针脚;**

**在插设备与连接线时注意区分第 1 针脚,否则会损坏主板和设备。**

#### <span id="page-10-2"></span>**2.1 VGA 插针定义:**

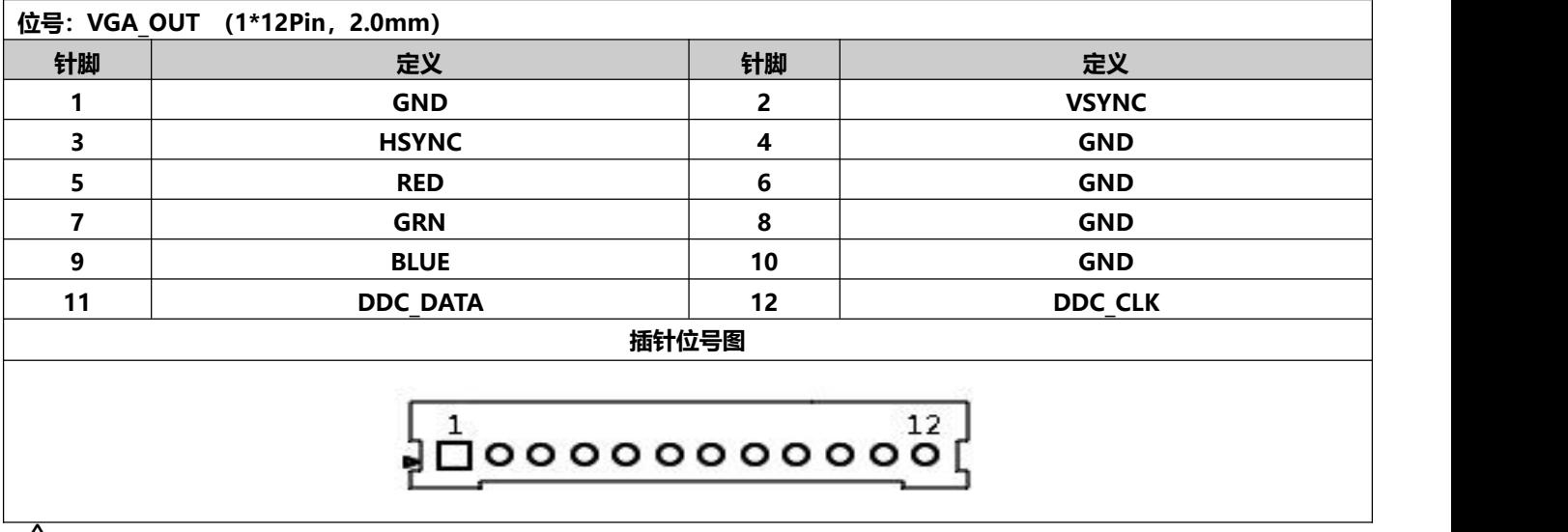

**注意:VGA\_H 插针信号跟后置 VGA 接口为同一信号,只支持双显和三显复制。**

#### <span id="page-10-3"></span>**2.2 HDMI 插针定义:**

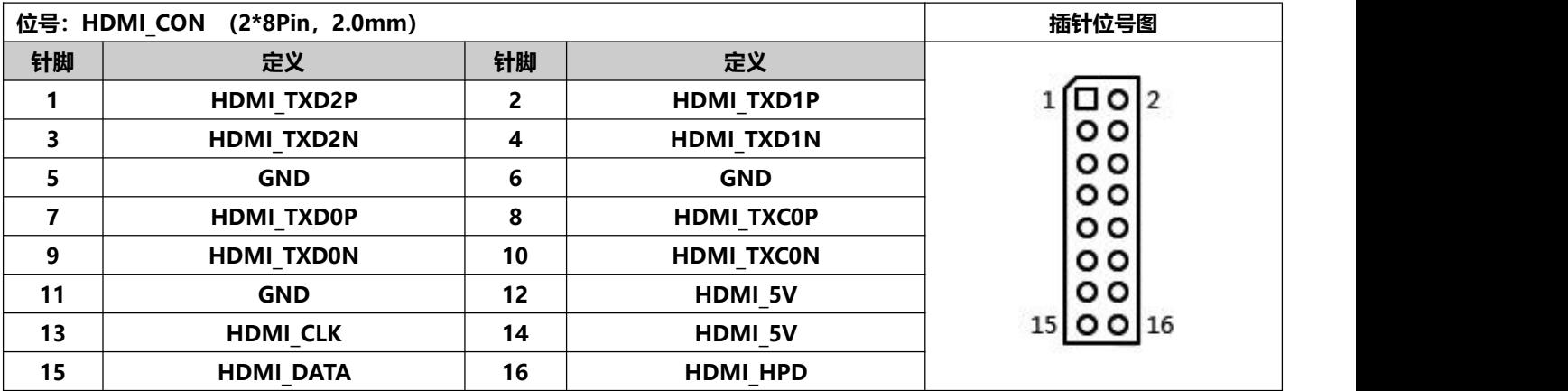

**注意:插 HDMI 线时,线第一针脚务必对应主板插针第一针脚,插反了或者插错位了会无显示。**

#### <span id="page-11-0"></span>**2.3 LVDS 插针定义:**

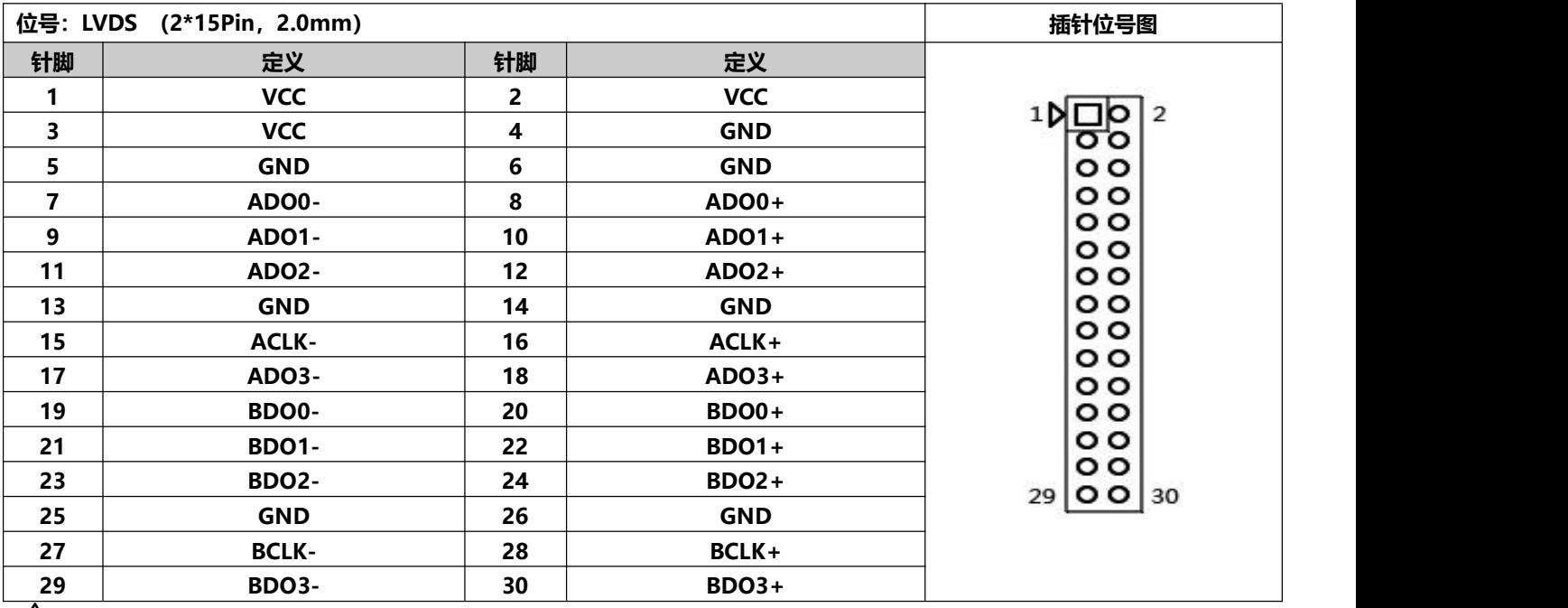

**注意:插屏线时,屏线第一针脚务必对应主板插针第一针脚,插反了或者插错位了会有烧屏和烧主板的危险!**

#### <span id="page-11-1"></span>**2.3.1 背光供电定义:**

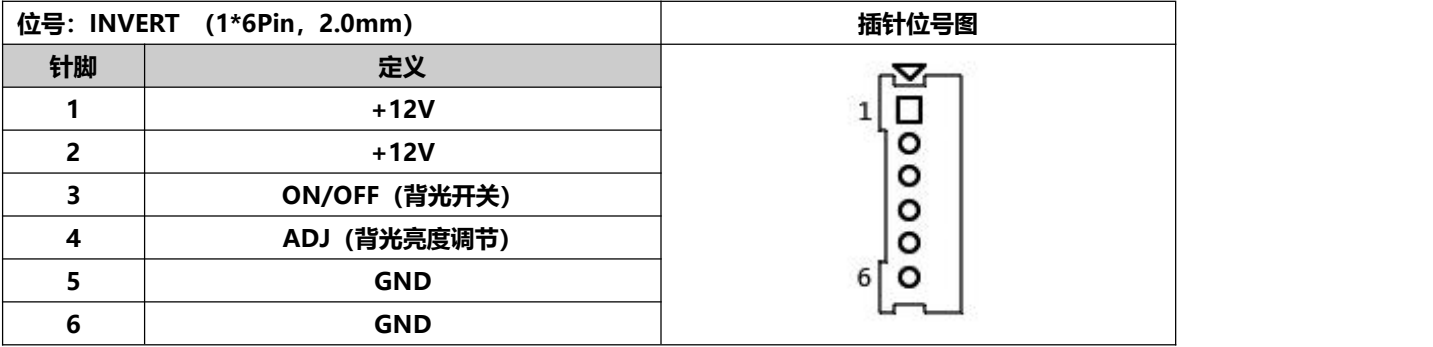

#### <span id="page-11-2"></span>**2.3.2 LVDS 屏工作电压:**

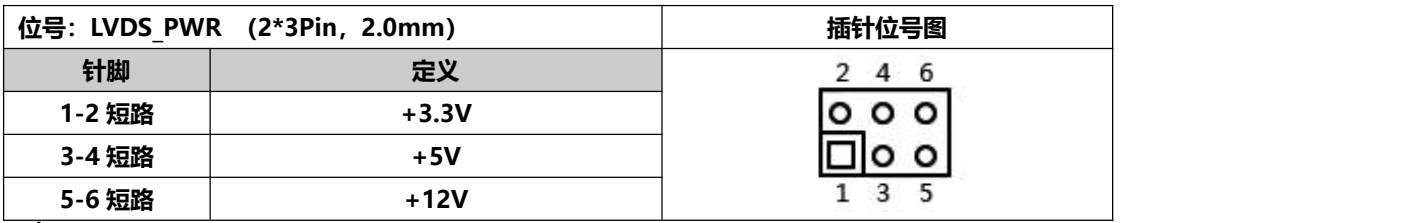

**注意:不同尺寸的屏需要的工作电压不同,主板提供 3.3V、5V、12V 三种屏工作电压,请根据屏需要的工作 电压来进行设置 LVDS\_PWR的对应值,否则会有烧屏和烧主板的危险!**

#### <span id="page-12-0"></span>**2.4 EDP 插针定义:**

#### **注:EDP 背光线与屏线一体**

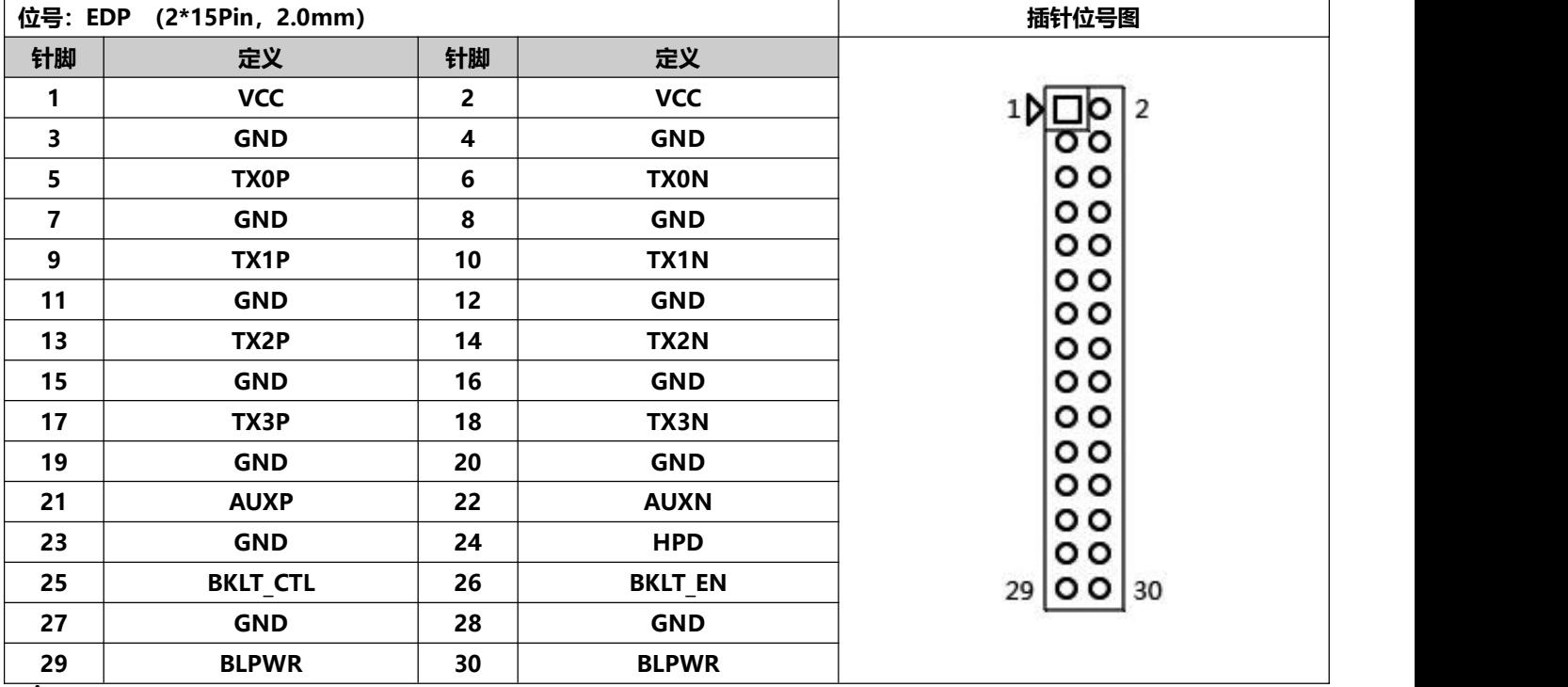

**注意:插屏线时,屏线第一针脚务必对应主板插针第一针脚,插反了或者插错位了会有烧屏和烧主板的危险!**

#### <span id="page-12-1"></span>**2.4.1 EDP 屏工作电压:**

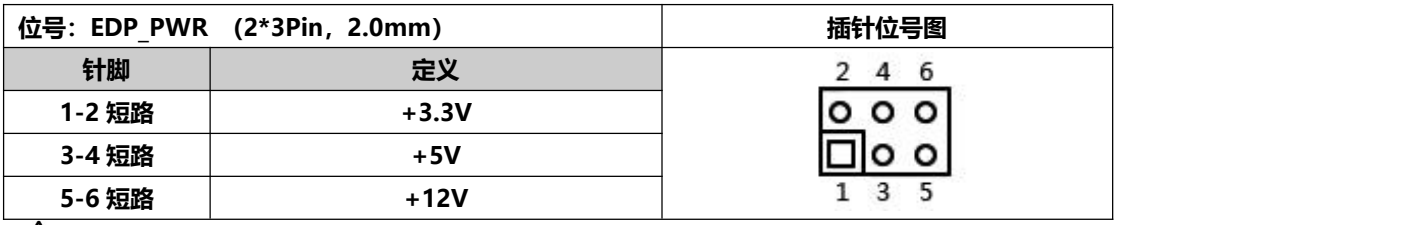

**注意:不同尺寸的屏需要的工作电压不同,主板提供 3.3V、5V、12V 三种屏工作电压,请根据屏需要的工作 电压来进行设置 LVDS\_PWR的对应值,否则会有烧屏和烧主板的危险!**

#### <span id="page-12-2"></span>**2.5 J\_GPIO 插针定义:**

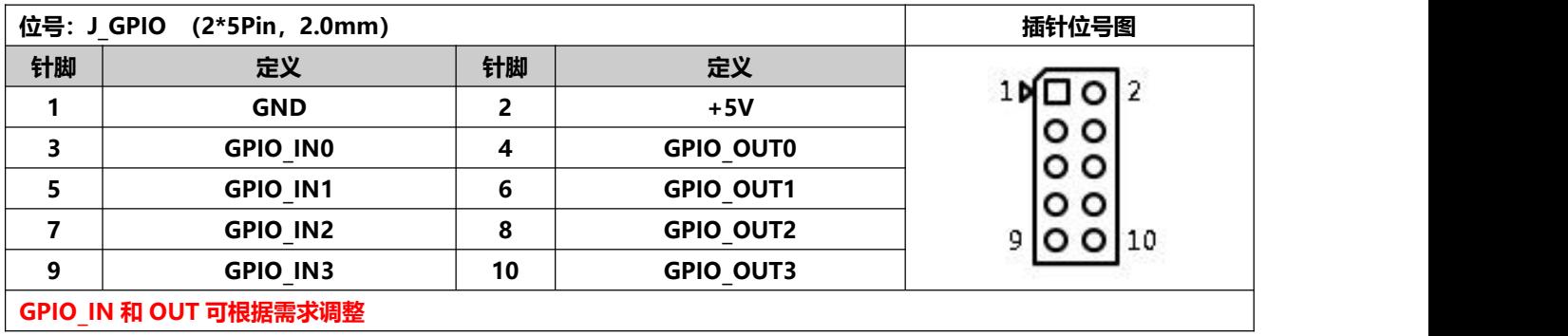

#### <span id="page-13-0"></span>**2.6 串口(COM)功能及插针定义:**

**主板支持标准 RS232 的 6COM 主板,COM1 可选支持 RS485 和 RS422,通过 BIOS 设置; COM1/2 的第 9 脚可以通过 JCOM1/JCOM2 改变跳线器设置,选择第 9 脚输出+5V 或者+12V 电压**

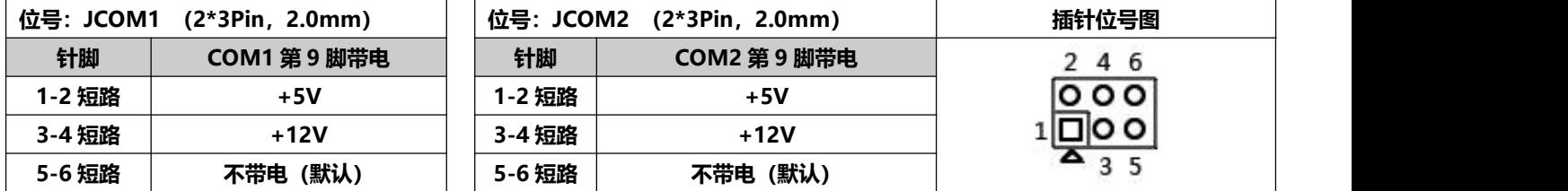

### <span id="page-13-1"></span>**2.6.1 COM1/2 插针定义:**

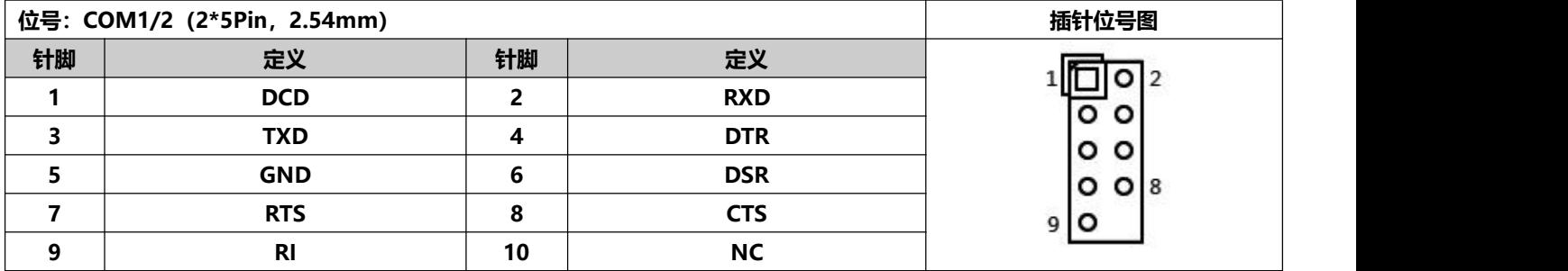

#### <span id="page-13-2"></span>**2.6.2 COM3~6 插针定义:**

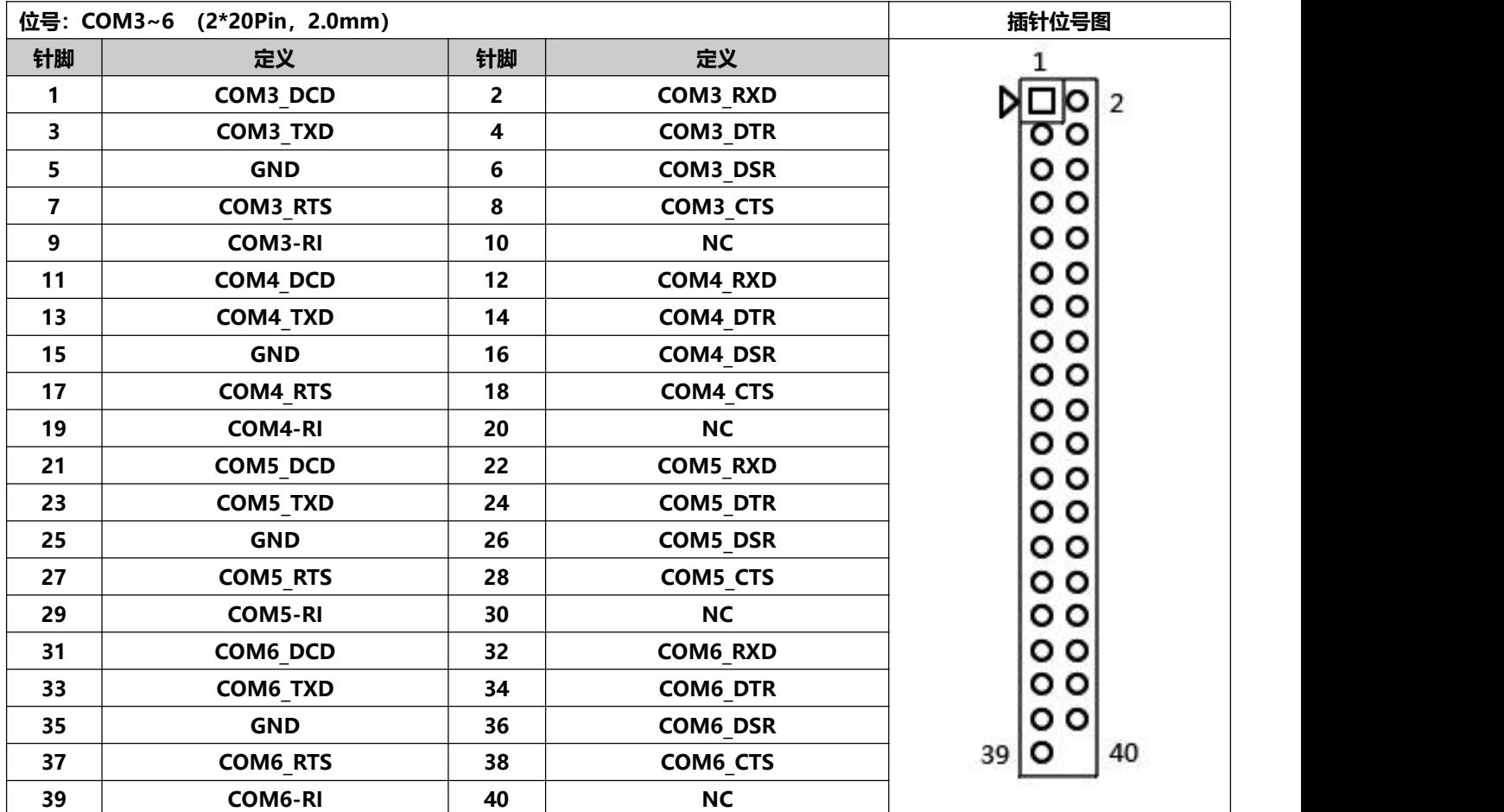

#### <span id="page-14-0"></span>**2.6.3 COM1 的 RS422 / RS485 定义:**

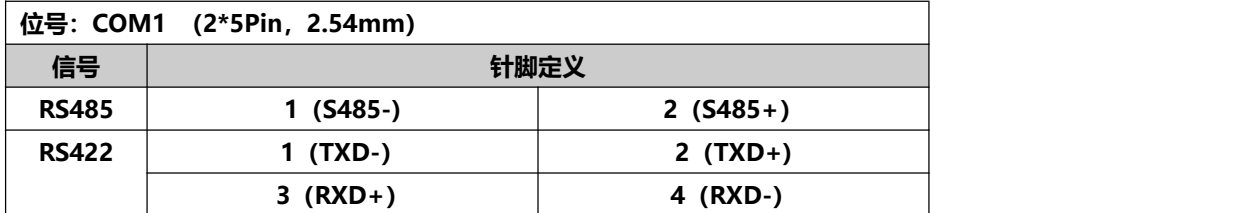

#### <span id="page-14-1"></span>**2.7 USB 插针定义:**

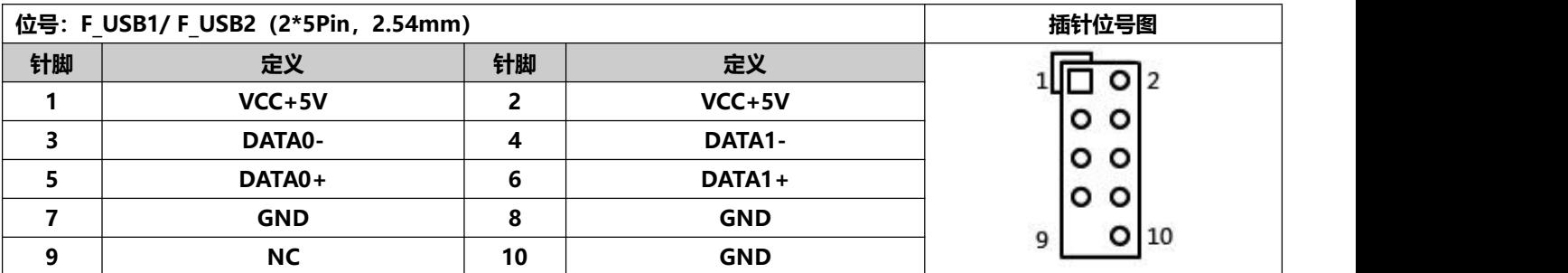

#### <span id="page-14-2"></span>**2.8 F\_USB3\_A 插针定义:**

#### **注:改 USB 声卡后,第 11 和 12 脚无信号;**

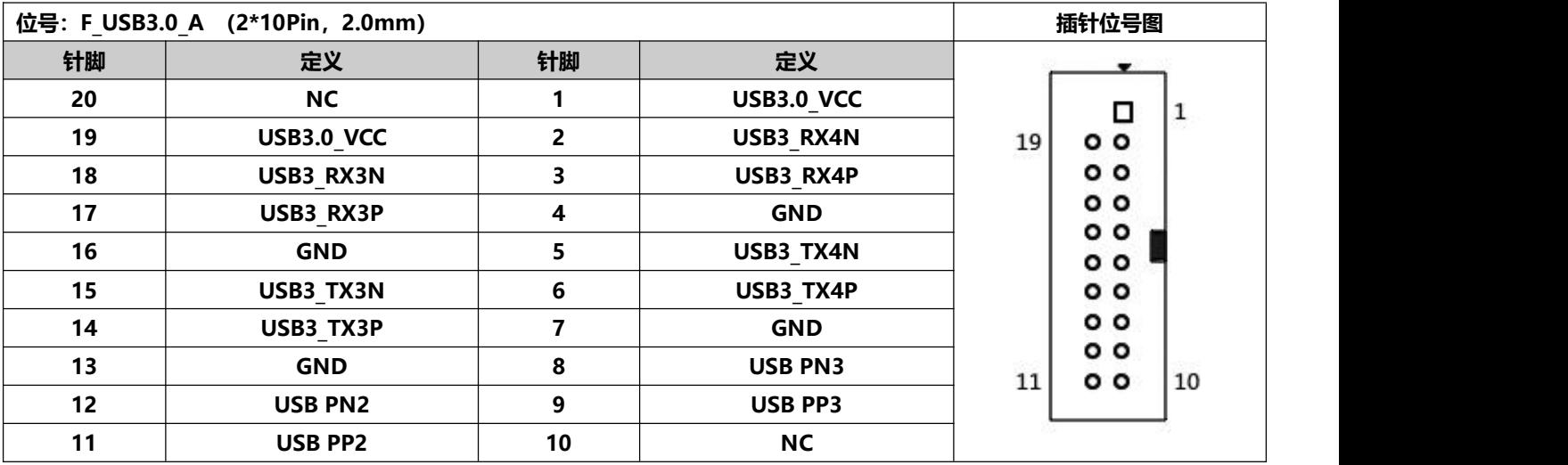

#### <span id="page-14-3"></span>**2.9 风扇接口定义:**

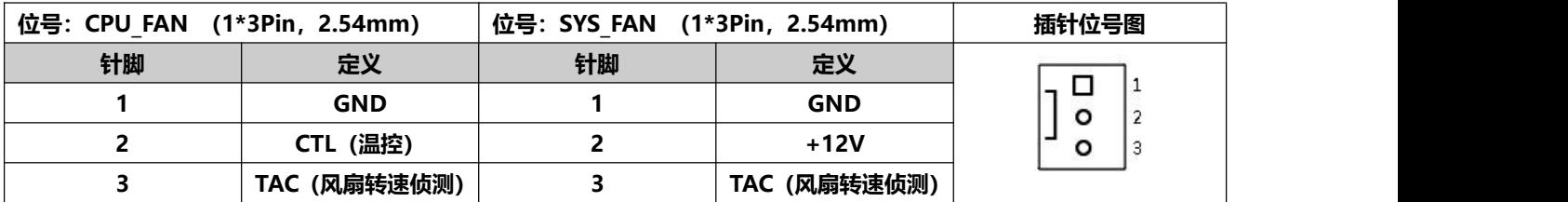

#### <span id="page-15-0"></span>**2.10 音频接口及插针定义:**

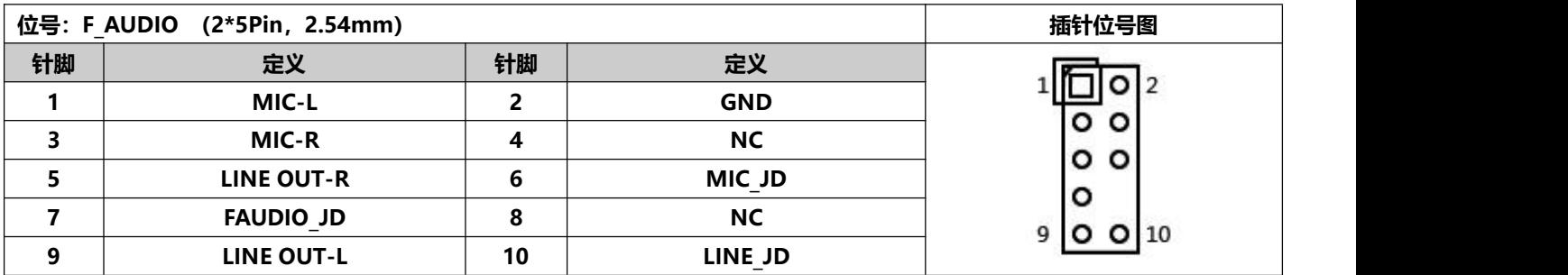

#### <span id="page-15-1"></span>**2.11 喇叭(功放)插针定义:**

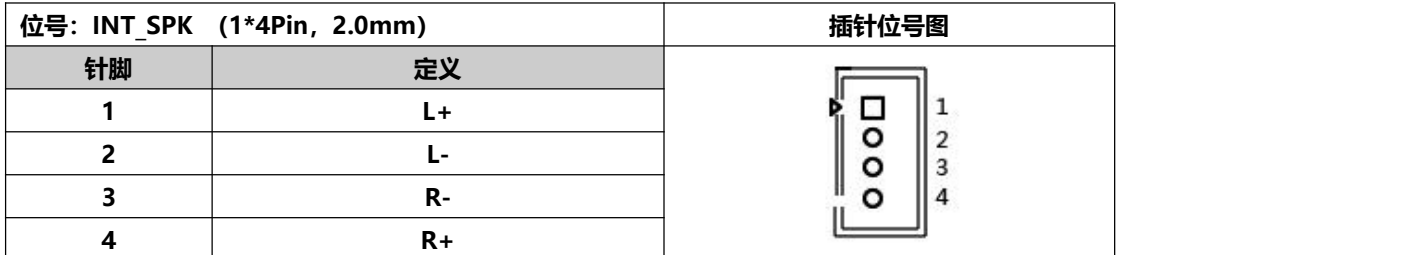

#### <span id="page-15-2"></span>**2.12 硬盘接口及定义:**

**1 个默认支持 M.2 2280 接口,可选 2242;默认支持 SATA 协议和 NVME(PCIE)协议共存;**

**2 个 SATA3.0 硬盘接口,2 个 4Pin 硬盘供电电压接口;所有 SATA 口传输速度可达 6Gbps**

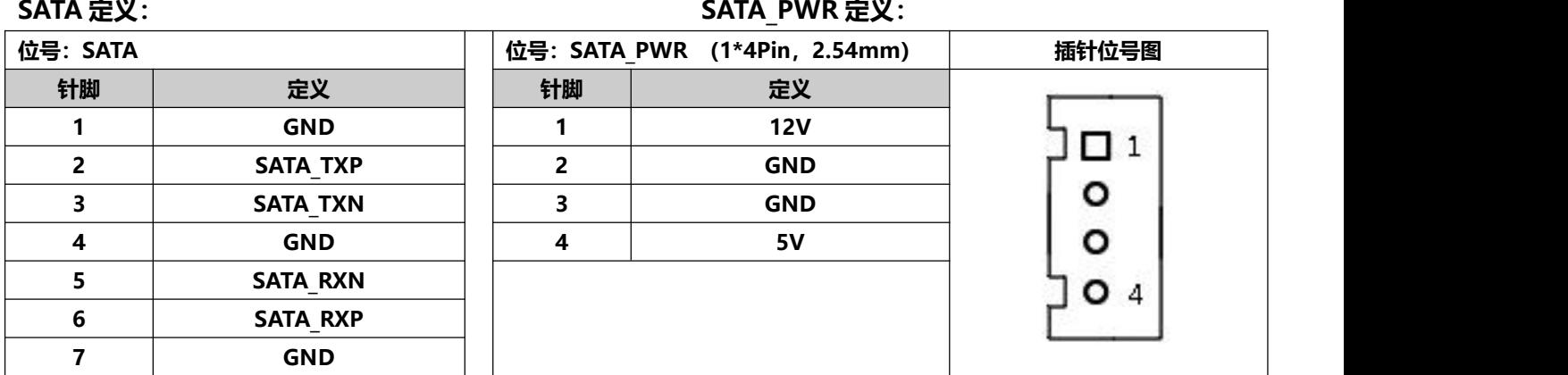

**注意:SATA\_PWR 硬盘供电接口的第 1 脚为 12V 输出,第 4 脚为 5V 输出,使用时须用我司所标配的电源线, 以免烧坏硬盘。**

#### <span id="page-15-3"></span>**2.13 电源和开关插针定义:**

#### **主板提供一个 2.5 标准 DC 头(DC\_IN); 可选一个 4Pin ATX 电源接口,定义为:**

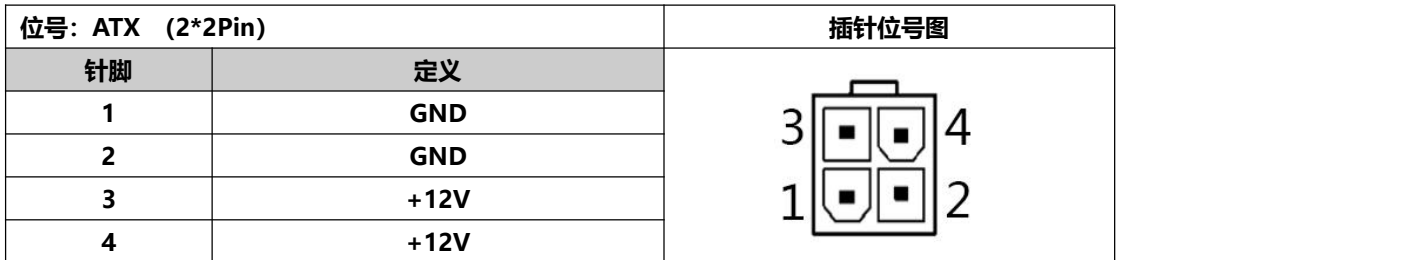

**开关插针定义:**

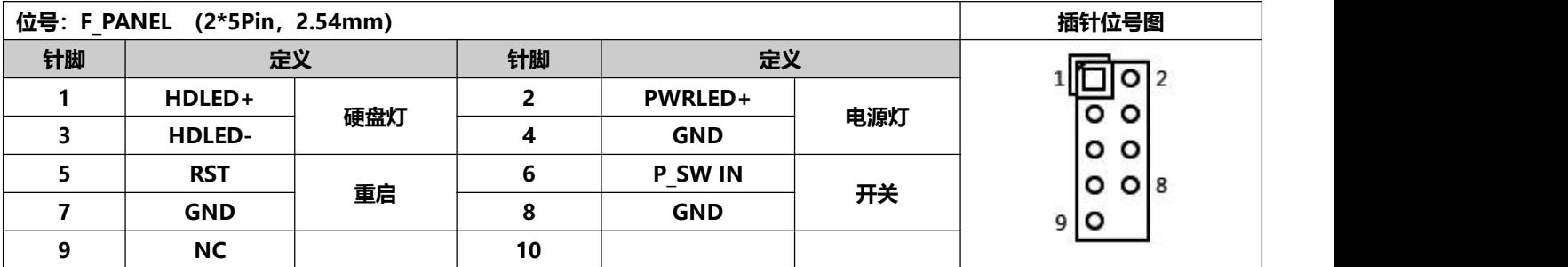

**(1)硬盘指示灯(第1、3针HDDLED,第1针为LED的正极)硬盘在进行读写操作时,指示灯便会闪烁,表示硬 盘正在运行中;**

**(2)电源指示灯(第2、4针Power LED,第2针为LED的正极)当主板接通电源开机时,电源指示灯亮;当主板 断电后,电源指示灯灭;**

**(3)复位按钮(第5、7针Reset Button)系统发生故障不能继续工作时,复位可使系统重新开始工作;**

**(4)电源开关控制(第6、8针Power Button)这两个引脚连接到机箱前面板上的弹跳开关,可以用来开启计算 机或关闭计算机。**

#### <span id="page-16-0"></span>**2.14 上电开机-硬件控制**

**主板提供 AUTO\_SW 跳帽控制上电开机功能**

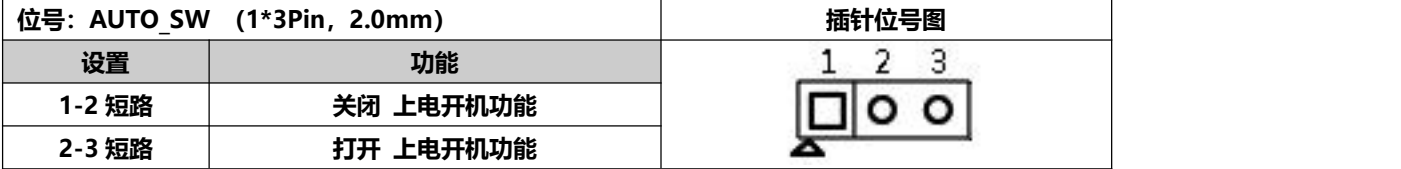

**注意:硬件控制与软件控制(BIOS 设置)上电开机不能同时设置,同时设置会有冲突。**

#### <span id="page-16-1"></span>**2.15 主板放电清零及电池:**

**CMOS 由主板上钮扣电池供电,清 CMOS 会导致清除以前的 BIOS 设置并将其设为原始出厂设置 其步骤:(1)关闭计算机,断开电源;**

**(2)把"CLR\_CMOS"针脚跳帽跳到 2-3 针脚 5~6 秒,再跳回 1-2 针脚;**

**(3)开机按键盘中的"Delete"键进入 BIOS 界面;**

**(4)进入 BIOS 界面按"F9"键----"回车"重载最优缺省值;**

**(5)按 F10 保存并退出设置。**

**CMOS 插针定义:**

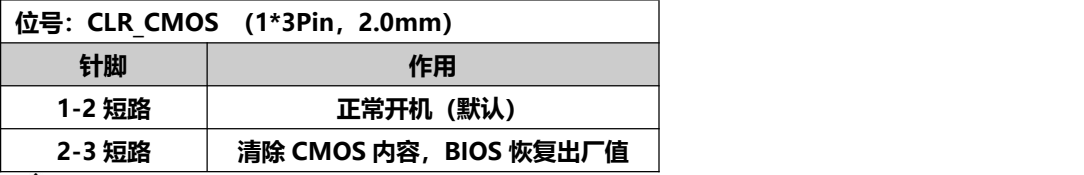

**注意:请不要在计算机带电时清除 CMOS,以免损坏主板。**

**断电后,重新插拔纽扣电池,也可实现主板清零功能。**

**注意:请确保电池正极朝上;请确保电池电压足够 2.8V~3V;更换电池请务必使用同一型号或者相同类型的且 为制造商推荐的电池。如果电池换置不当,会产生爆炸的危险!**

## <span id="page-17-0"></span>**第三章、BIOS 程序设定**

<span id="page-17-1"></span>**3.0 进 BIOS 方法:**

**1、开机后连续按 Delete 直接进入 BIOS**

**2、开机后连续按 F11,然后选择 Enter Setup 进入**

**BIOS 热键:F1:帮助;F9:恢复出厂设置;F10:保存并退出;ESC:退出**

#### <span id="page-17-2"></span>**3.1 Main 菜单(BIOS 信息及时间日期)**

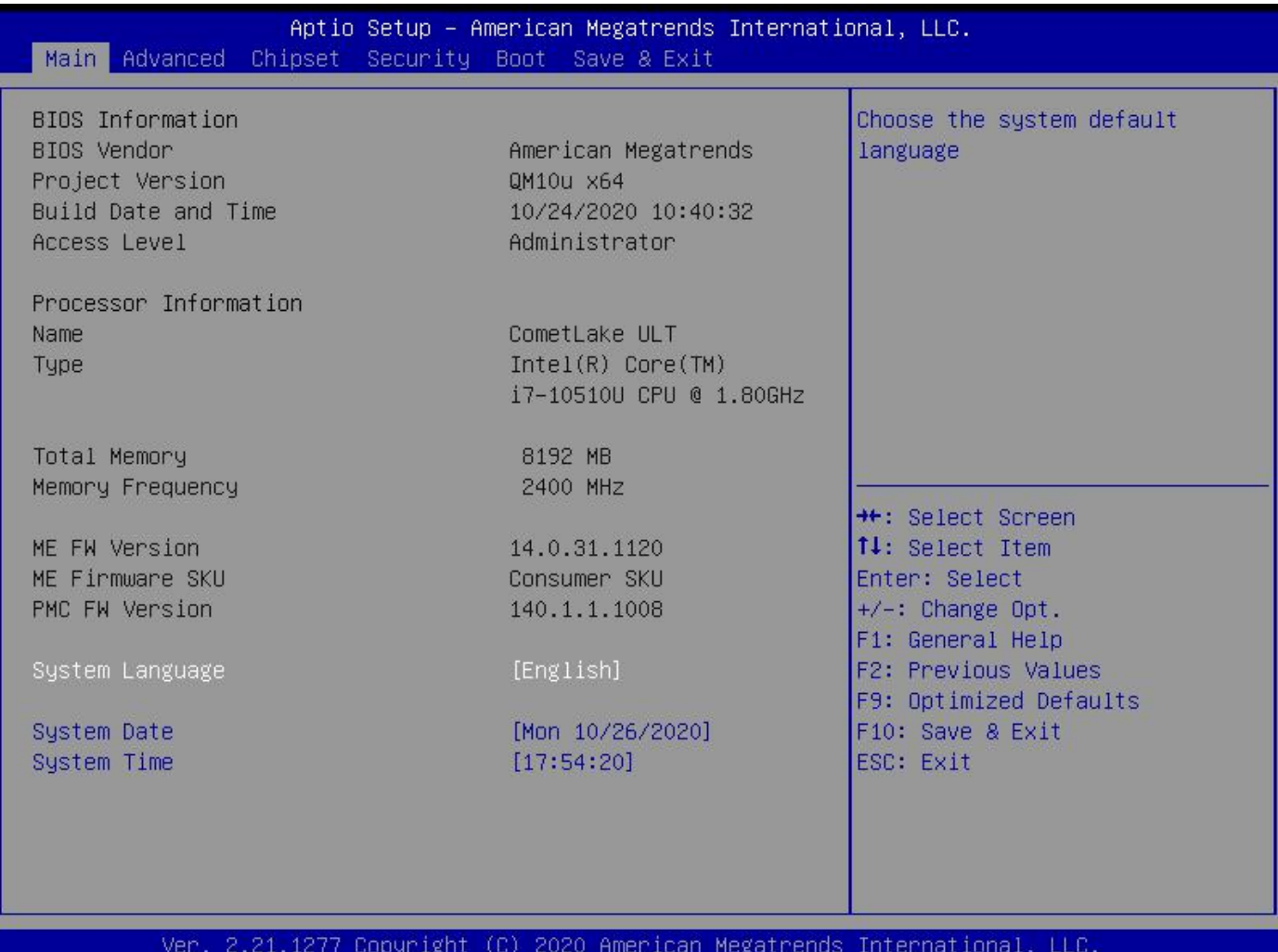

BIOS Vendor: BIOS 供应商 Project Version : BIOS 版本 Build Date and Time: BIOS 时间日期, 10/24/2020 10:40:32 Processor Information : CPU 处理器信息 Total Memory : 总内存信息 Memory Frequency : 内存频率 System Date :系统日期设置,格式为 星期 月/日/年 System Time : 系统时间设置, 格式为 时/分/秒

#### <span id="page-18-0"></span>**3.2 Advanced (高级菜单设置)**

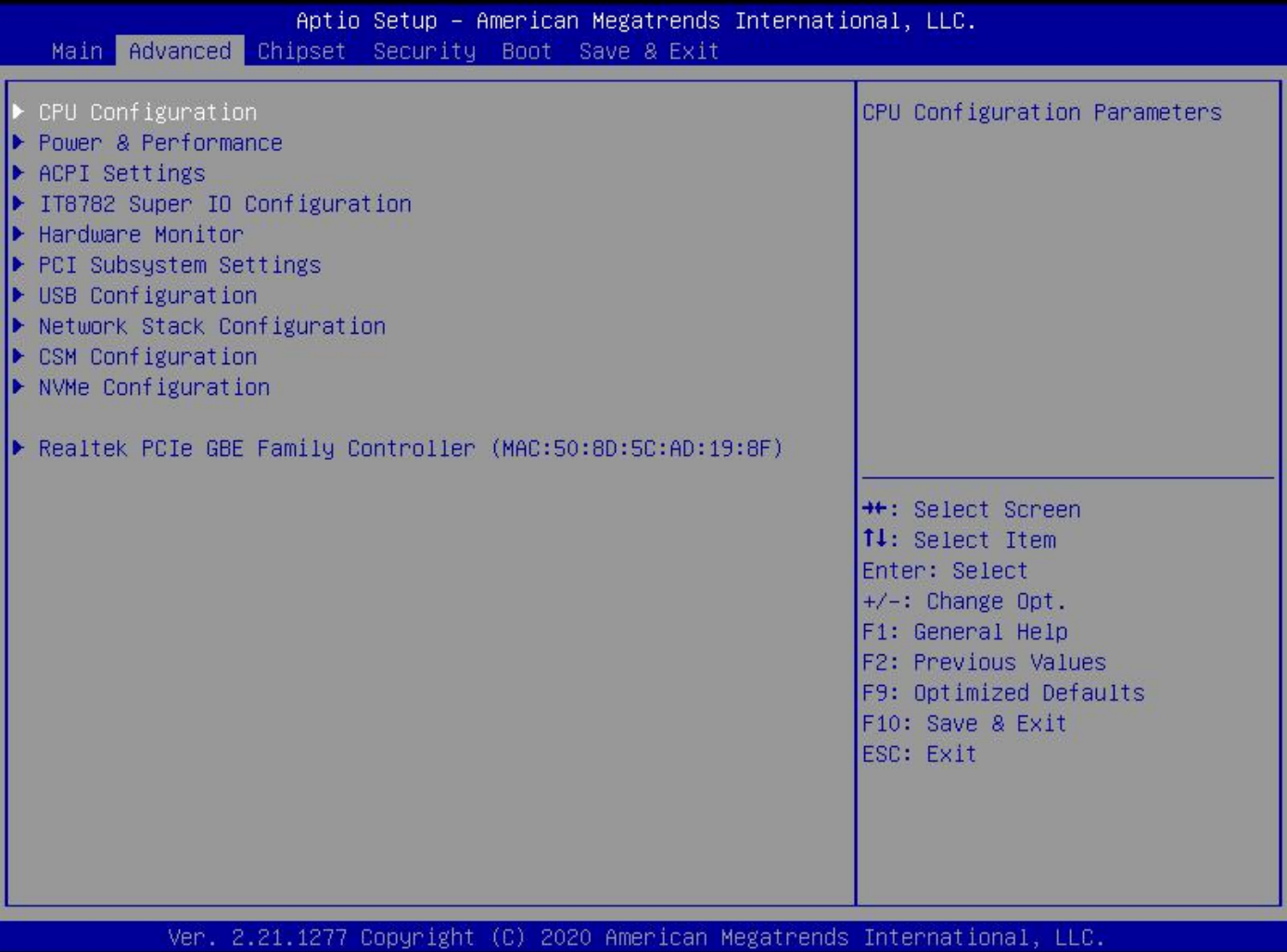

CPU Configuration : CPU 参数信息及常用设置选项

Power & Performance : 功率和性能

ACPI Settings : 高级配置和电源管理接口设置

IT8782 Super IO Configuration : 超级 IO 配置信息

Hardware Monitor : 硬件监视器

PCI Subsystem Settings : PCI 子系统设置

USB Configuration : USB 信息及控制选项

Network Stack Configuration : 网络栈配置

CSM Configuration : CSM 配置

**NVME Configuration : NVME 配置** 

Realtek PCIe GBE Family Controller : 网络控制器信息

#### <span id="page-19-0"></span>**3.2.1 CPU Configuration (CPU 配置信息)**

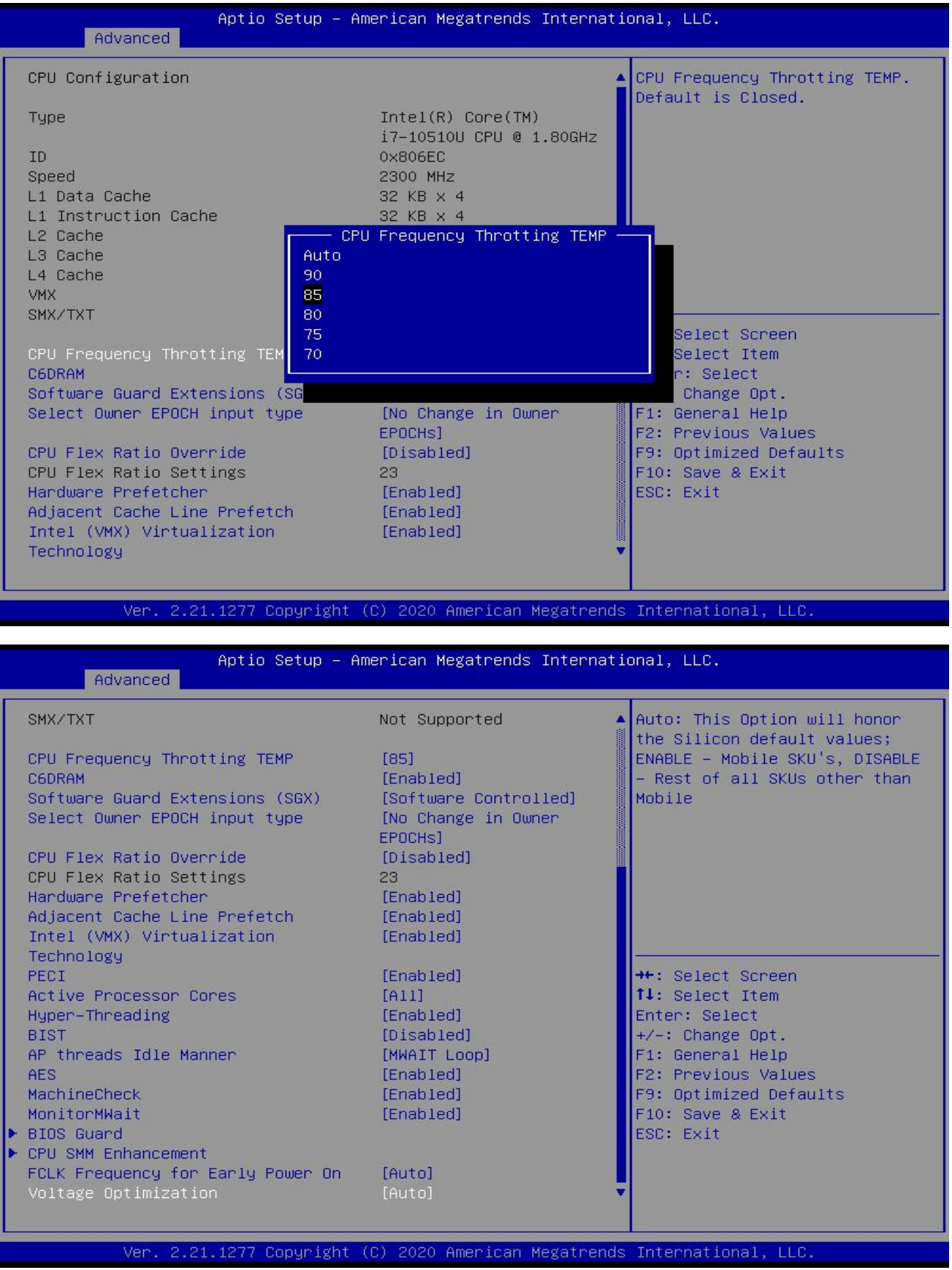

只读项包含 CPU 的详细信息, 包括了 CPU 厂家、型号、频率、一级缓存大小、二级缓存大小等信息

CPU Frequency Thrtting TEMP : CPU 温度控制选项

#### <span id="page-20-0"></span>**3.2.2 Power & Performance (功率和性能)**

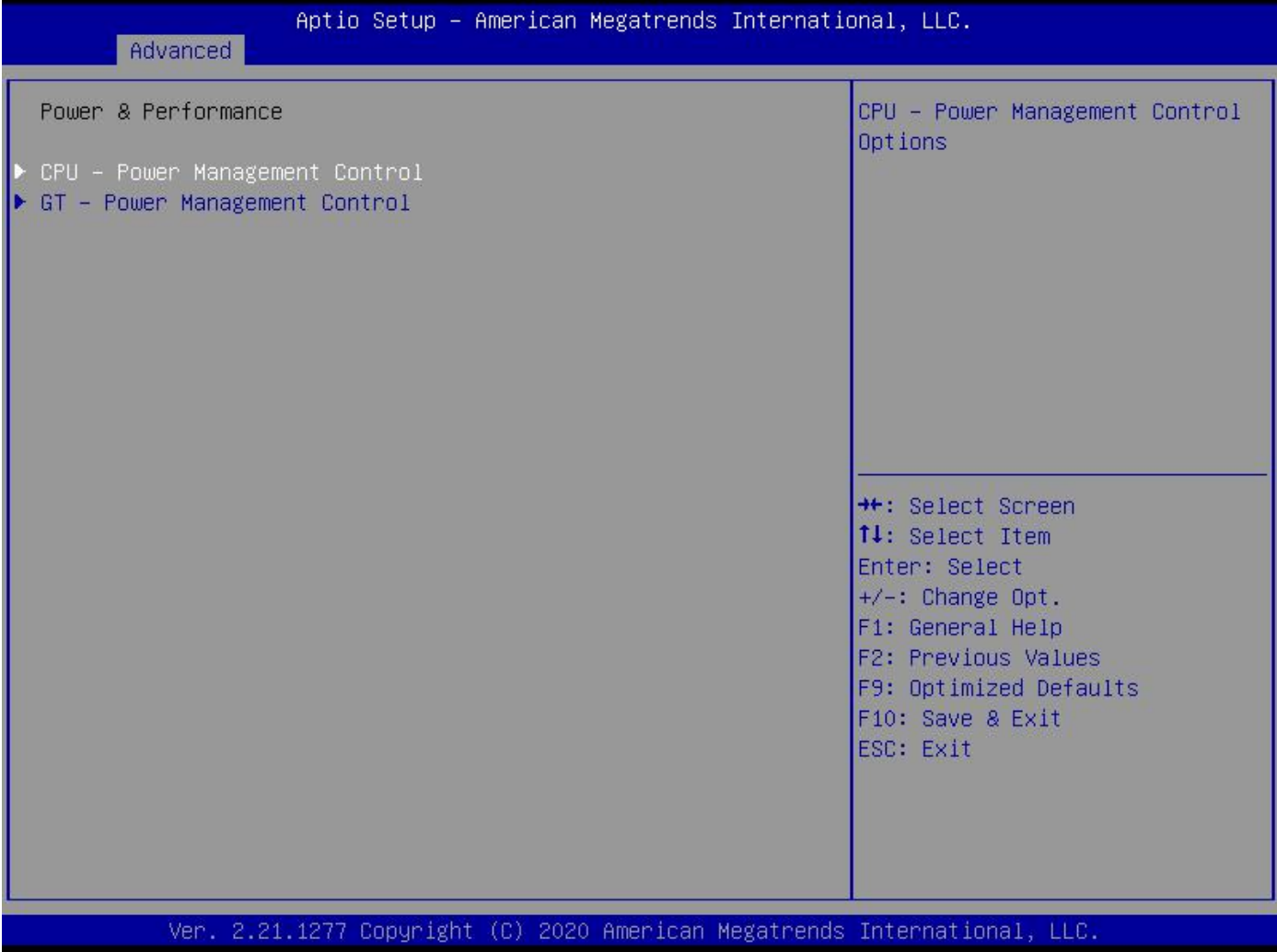

- CPU Power Management Control : CPU 电源管理控制
- GT Power Management Control : GT 电源管理控制

#### **3.2.2.1 CPU - Power Management Control (CPU 电源管理控制)**

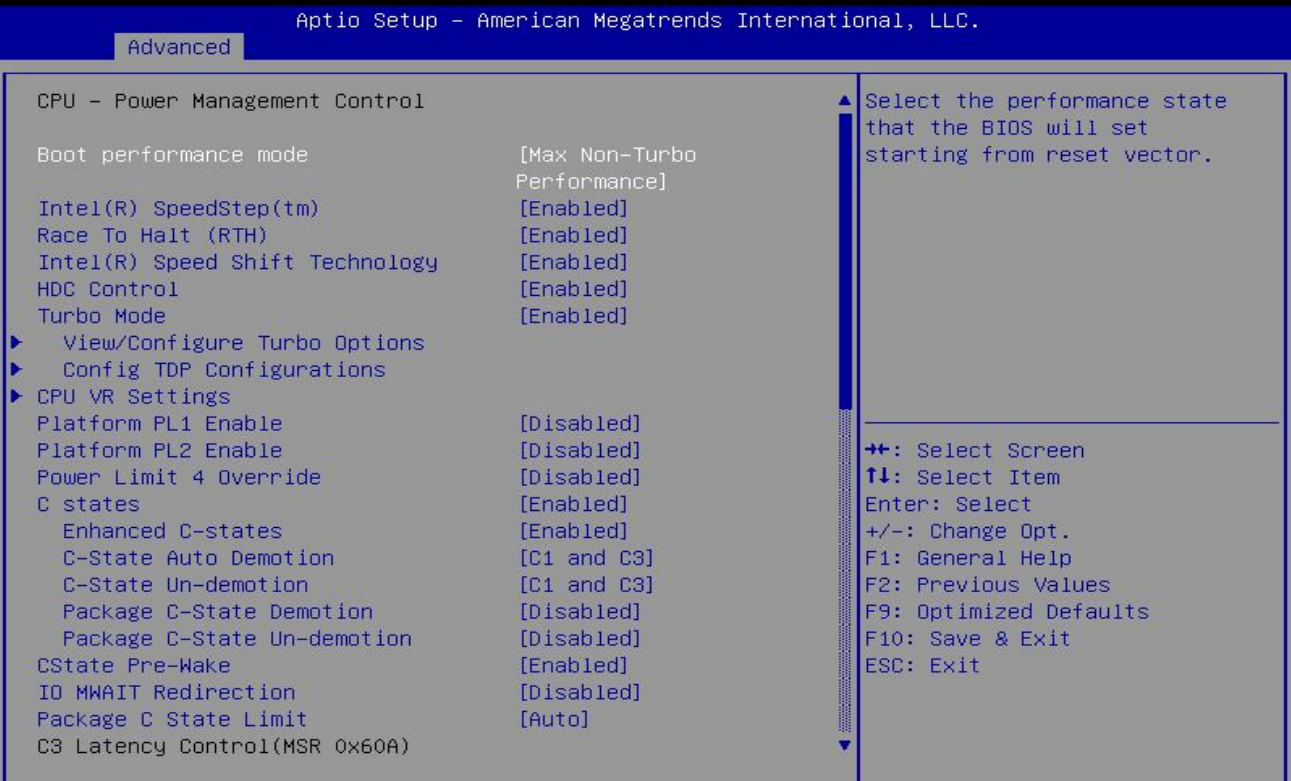

Ver. 2.21.1277 Copyright (C) 2020 American Megatrends International, LLC.

Aptio Setup – American Megatrends International, LLC

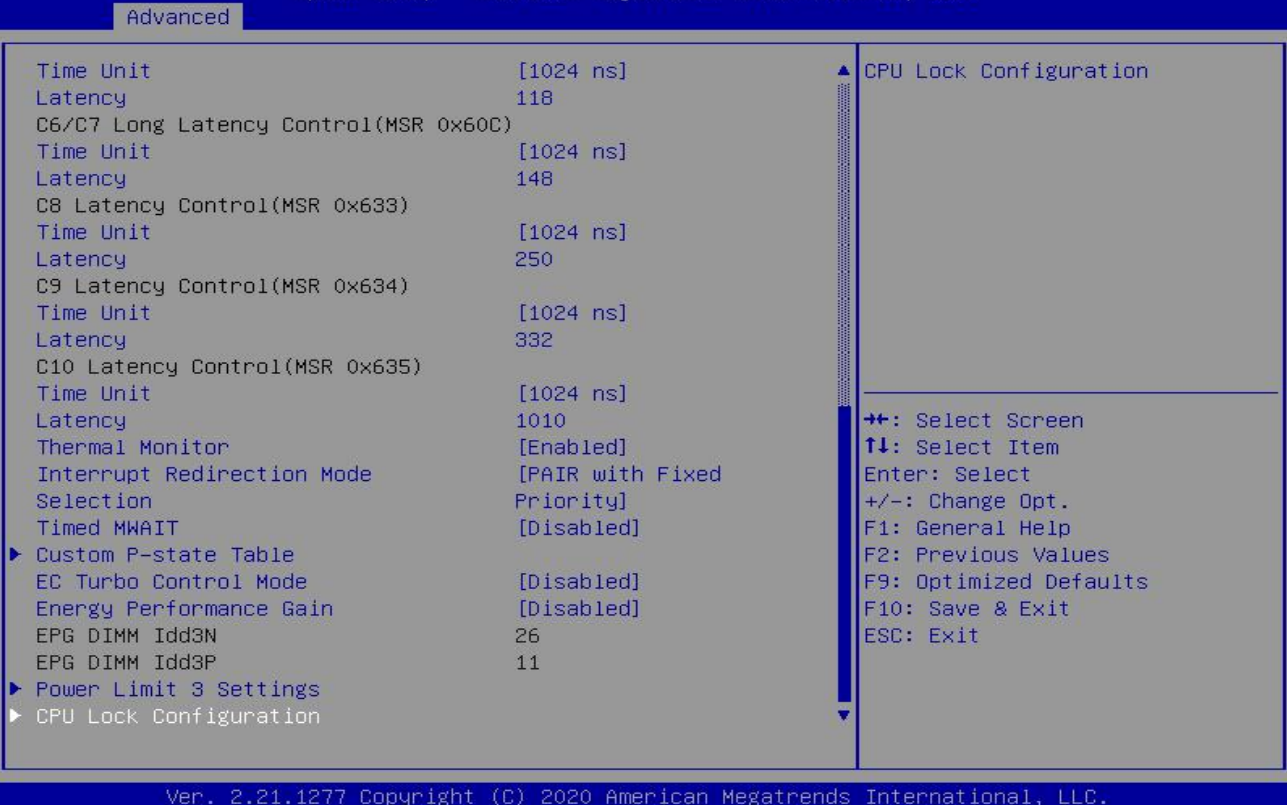

Turbo Mode:睿频模式, 默认开启

#### **3.2.2.2 GT - Power Management Control(GT 电源管理控制)**

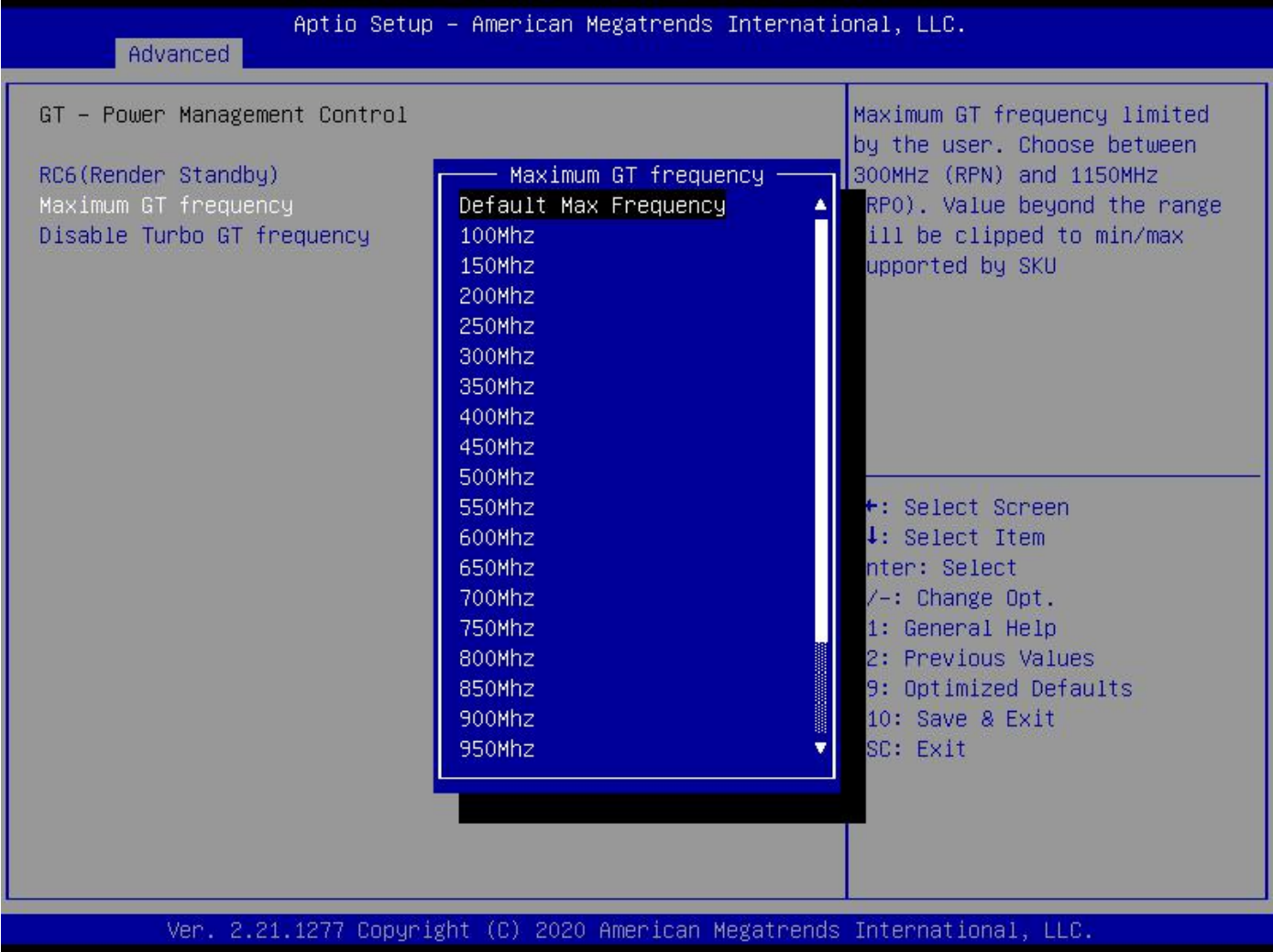

Maximum GT frequency : 显卡频率设置

#### <span id="page-23-0"></span>**3.2.3 ACPI Settings(ACPI 设置)**

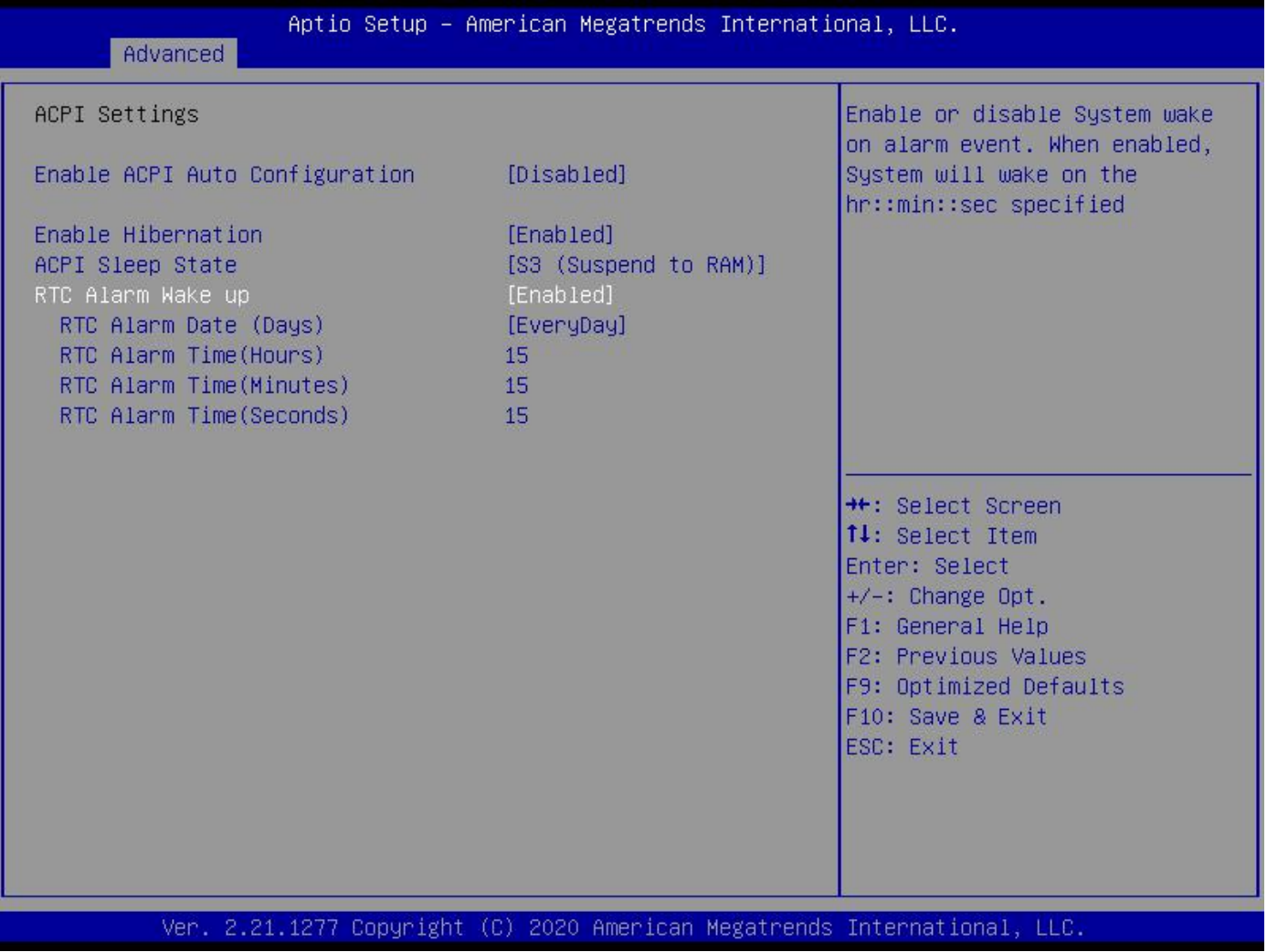

Enable ACPI Auto Configuration : 此项为ACPI自动配置, 允许 (Enabled)或关闭 (Disabled) BIOS的ACPI自动配置,默认是关闭的(Disabled)

Enable Hibernation : 此项为开始休眠支持, 允许 (Enabled) 或关闭 (Disabled) 系统休眠功能 (OS/S4睡眠状态),这个选项在某些OS下不生效,默认是允许(Enabled)

ACPI Sleep State : 此项是用来选择系统睡眠时进入的省电模式, 模式不一样, 则系统功耗程度也 不一样, Suspend Disabled; 关闭休眠模式: S1(CPU Stop Clock): CPU停止工作, 其他设备仍然 正常供电; S3(Suspend to Ram): 挂起到内存

#### <span id="page-23-1"></span>**3.2.4 定时开机设置**

Resume On RTC Alarm : 定时开机设置, 默认 Disabled 关闭, Enabled 为开启 RTC Alarm Date (Days): 日期, EveryDay 每天; RTC Alarm Time (Hours): 小时; RTC Alarm Time (Minutes) : 分钟; RTC Alarm Time (Seconds) : 秒钟

#### <span id="page-24-0"></span>**3.2.5 IT8782 Super IO Configuration(超级 IO 配置)**

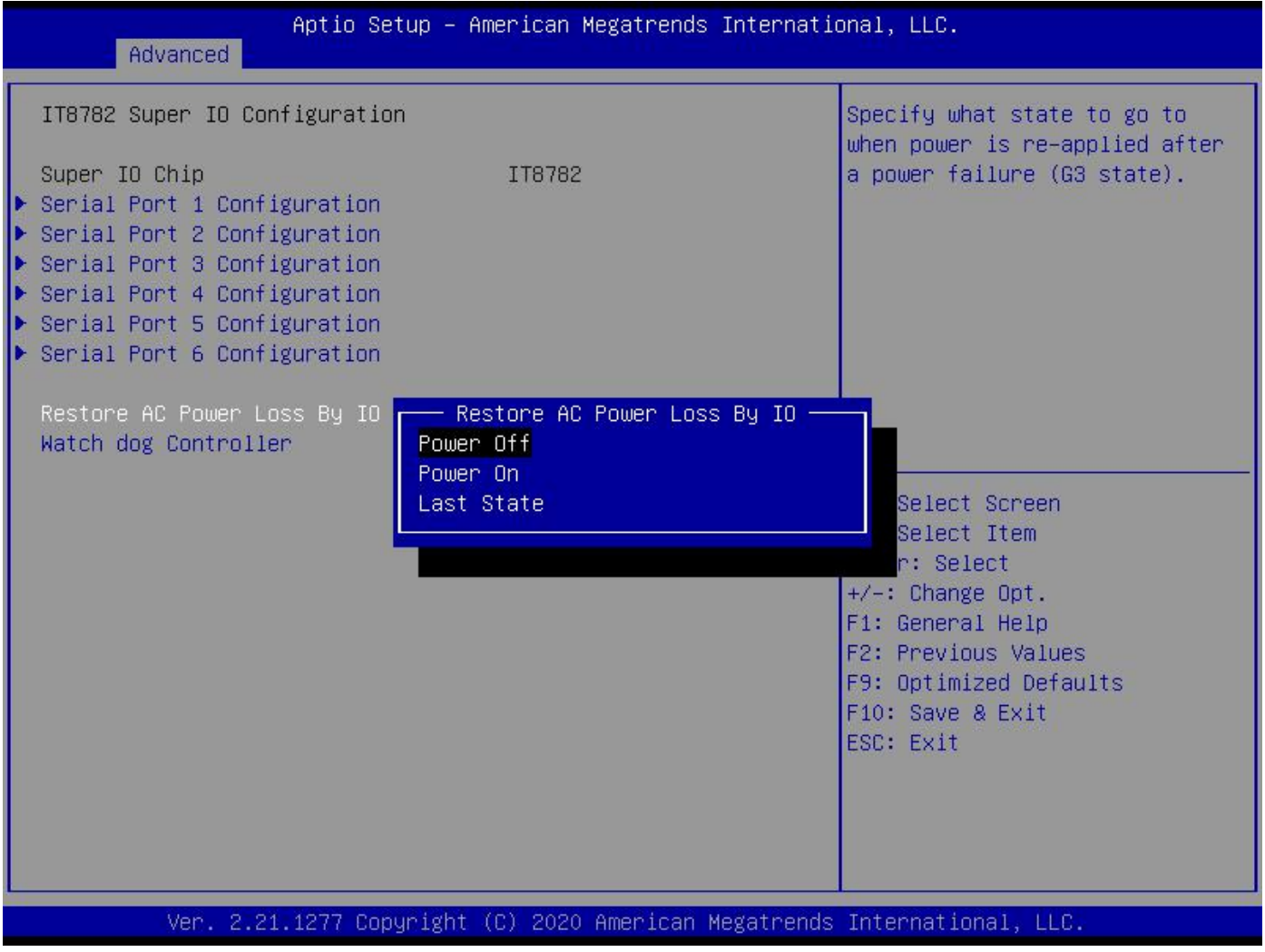

包含串口 COM1~COM6 配置信息和设置 , COM1 支持 RS232/RS422/RS485; COM2-COM6 仅支持 RS232

Watch dog Controller : 看门狗设置

#### <span id="page-24-1"></span>**3.2.6 上电开机-BIOS 设置**

Restore AC Power Loss By IO : 默认 Power Off 为上电开机关闭, 设置成 Power On 为上电开机

开启

#### <span id="page-25-0"></span>**3.2.7 COM1 的 RS232/RS422/RS485 设置**

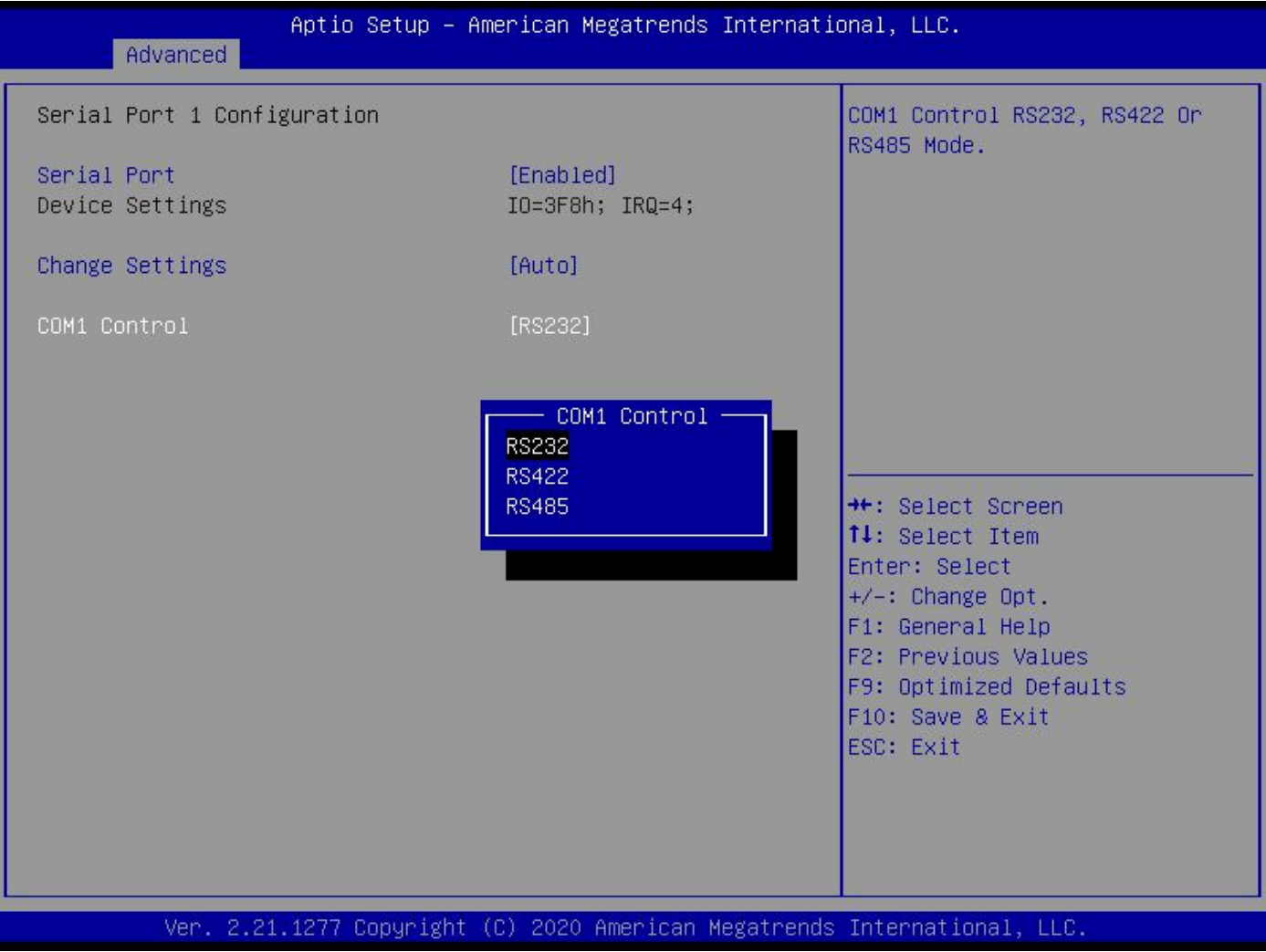

#### <span id="page-26-0"></span>**3.2.8 Hardware Monitor(硬件监视器)**

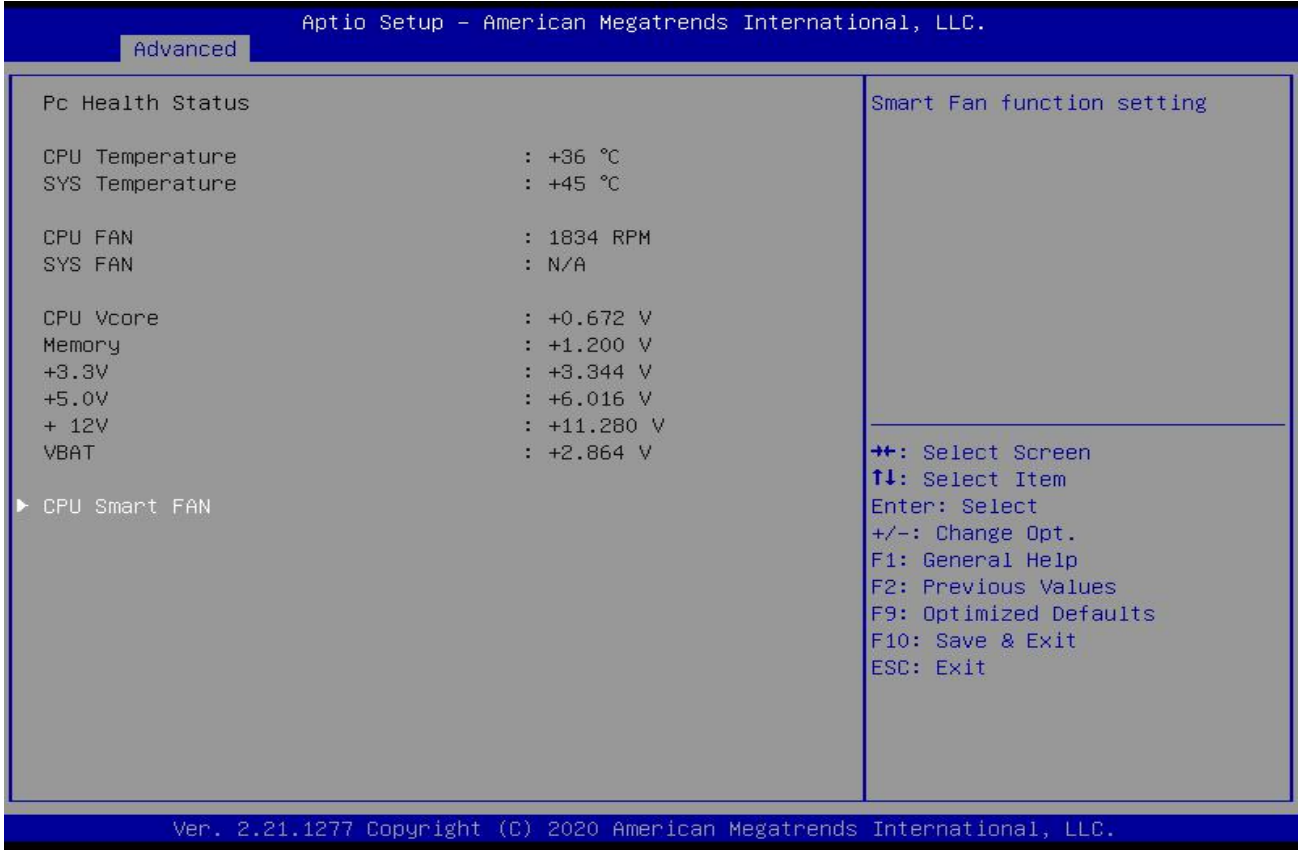

#### CPU 温度和风扇转速监视

#### <span id="page-26-1"></span>**3.2.9 PCI Subsystem Settings :PCI 子系统设置**

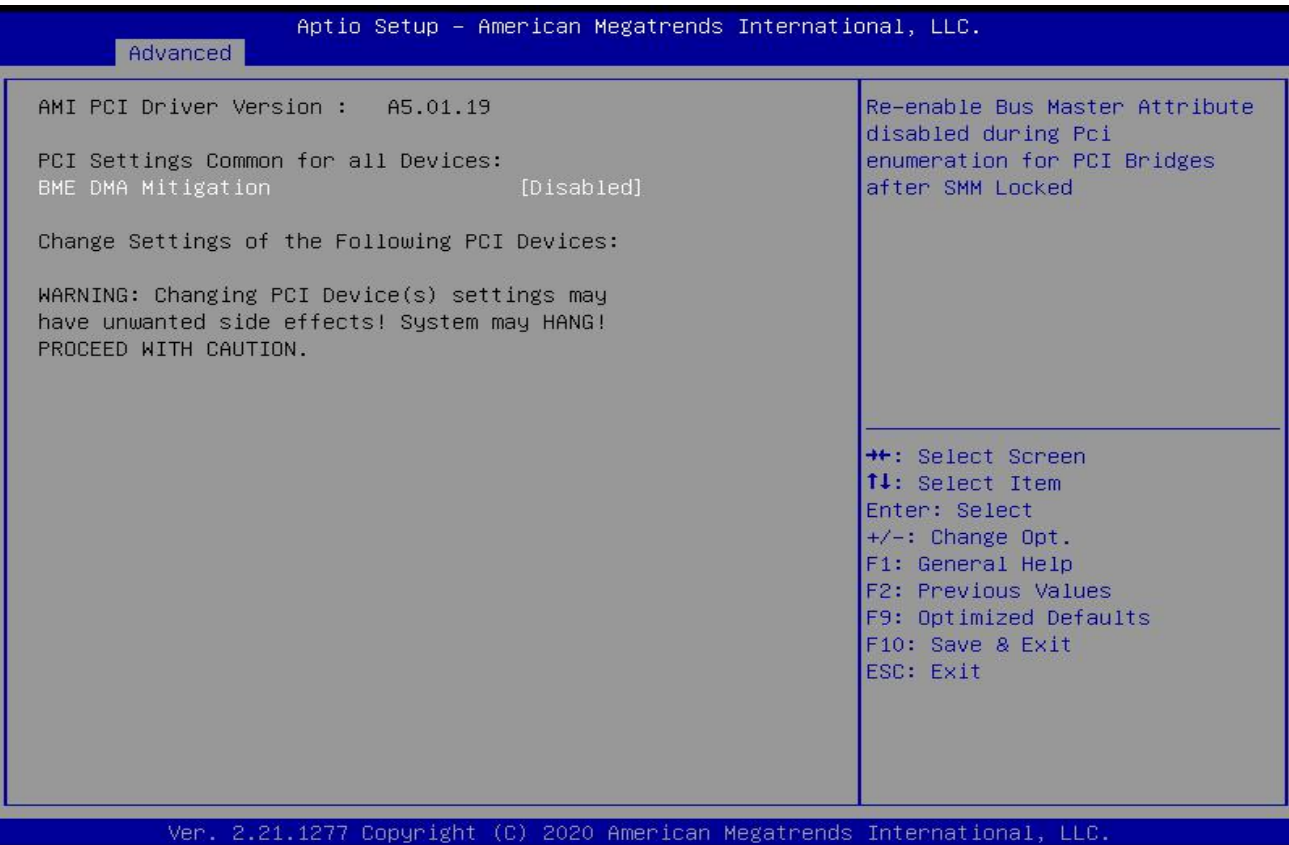

#### <span id="page-27-0"></span>**3.2.10 USB Configuration (USB 配置)**

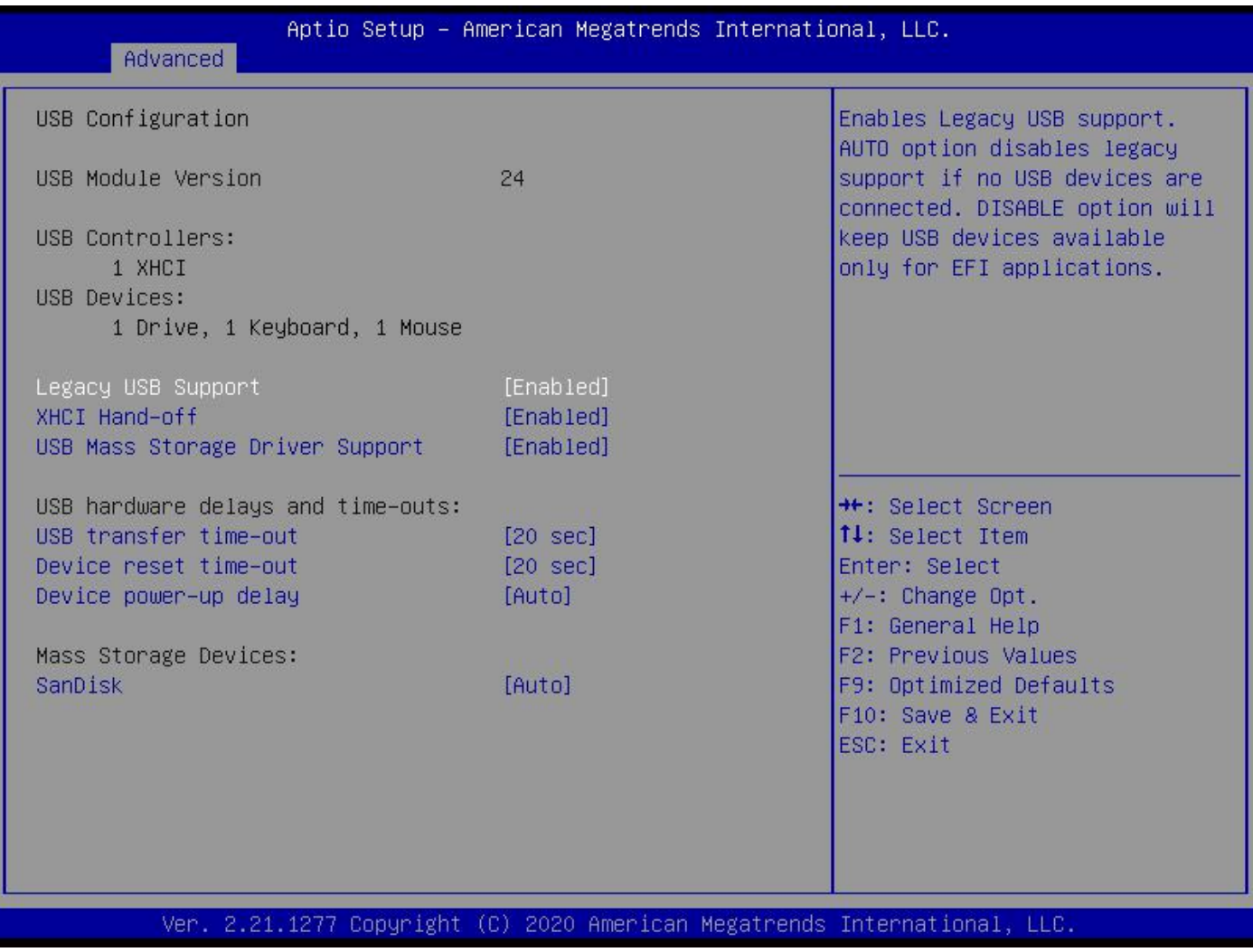

Legacy USB Support : 该项用于旧版USB的设置, 如果需要在DOS下支持USB设备, U盘、USB 键盘等, 就要将此项设为[Enabled]或[Auto],反之则选[Disabled]

XHCI Hand-off : 是否启用USB XCHI传输协议

USB Mass Storage Driver Support : USB 大容量存储设备支持开关

USB Transfer time-out : USB传输超时: 设置控制、批量、中断传输的超时时间, 默认是20秒

Device reset time-out : 设备复位超时: 设置大容量USB盘启动命令超时时间.默认是20秒

Device Power-up Delay : 设备加电延迟 : 设置USB设备向主控制器报到的最大延迟时间

#### <span id="page-28-0"></span>**3.2.11 CSM Configuration(CSM 配置)**

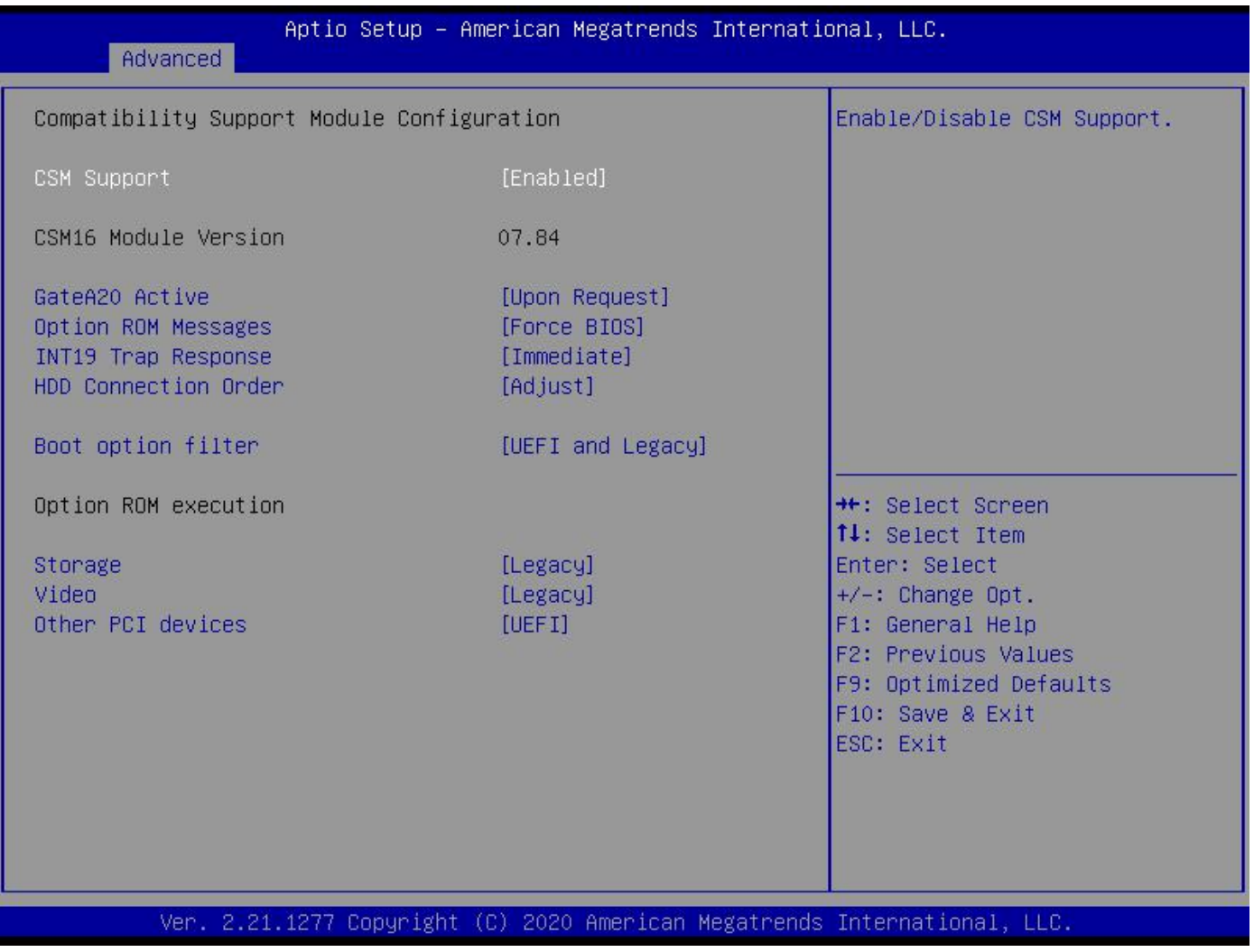

Boot option filter : 启动选项筛选

#### <span id="page-29-0"></span>**3.2.12 Realtek PCIe GBE Family Controller(网络控制器信息)**

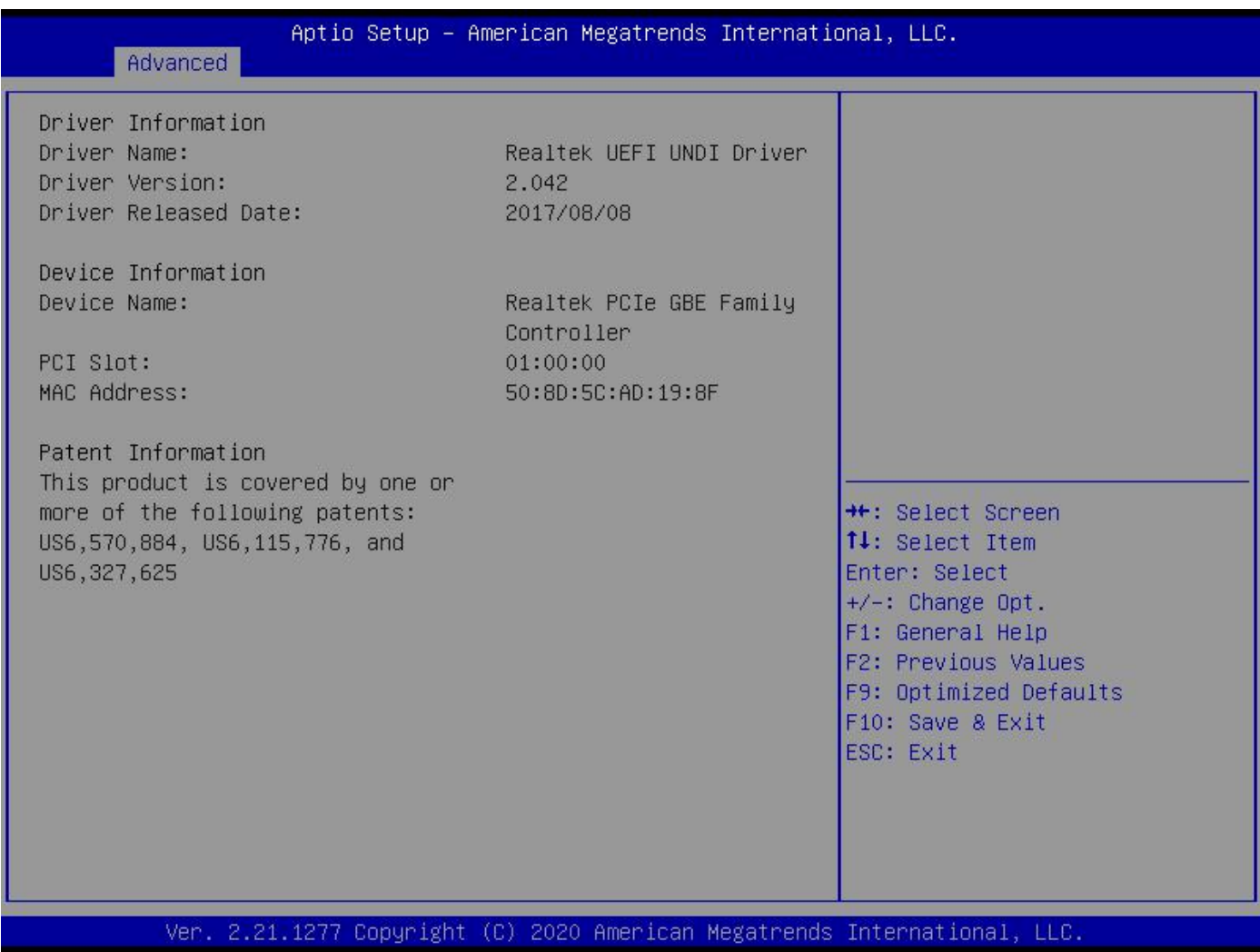

只读包含网卡相关信息

#### <span id="page-30-0"></span>**3.3 Chipset 菜单(芯片组设置)**

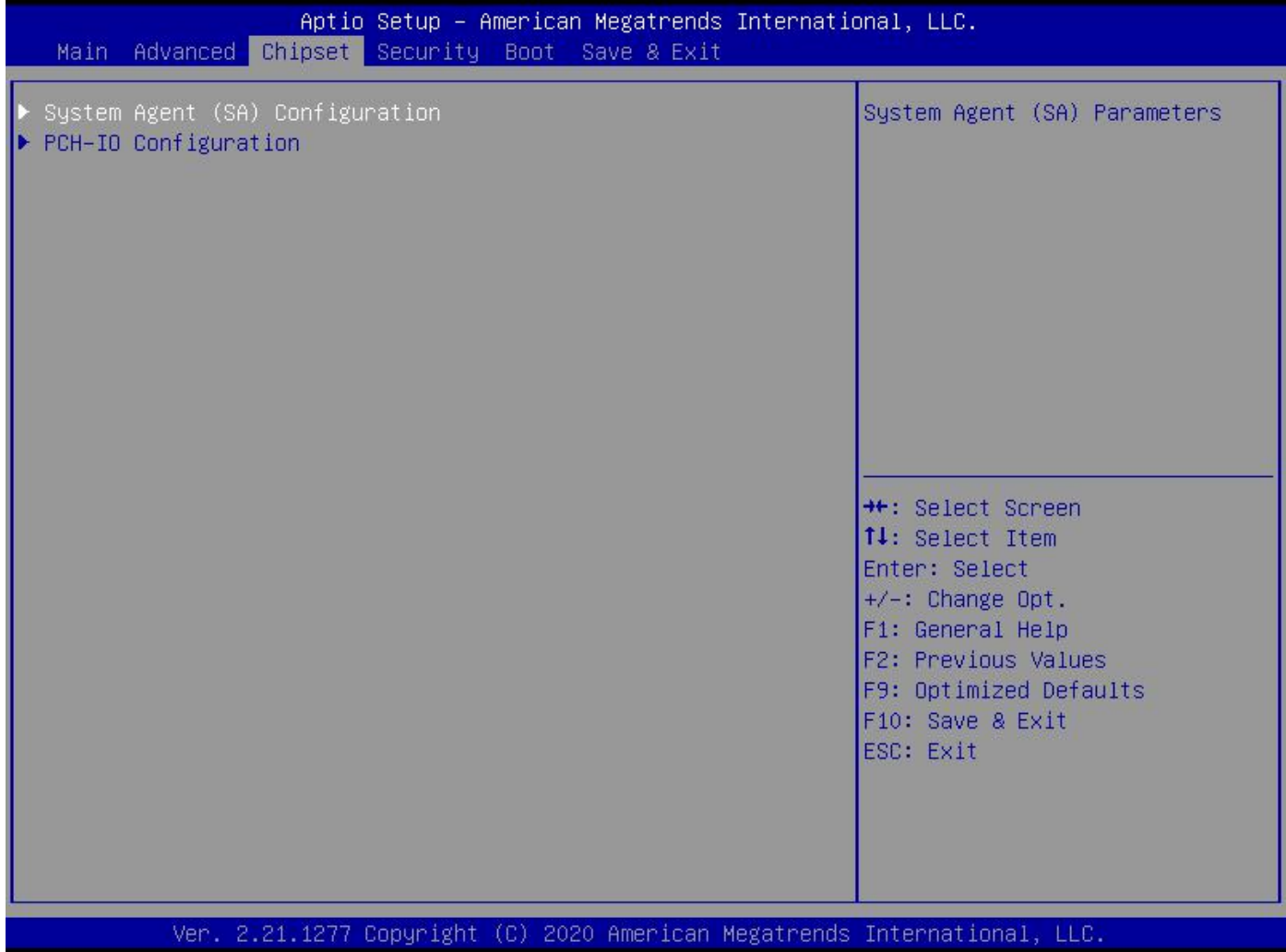

System Agent (SA) Configuration :北桥配置选项,包括显存、显示设备等选项 PCH-IO Configuration : 南桥配置选项, 包括 PCI-E、USB、PXE 等选项

#### <span id="page-31-0"></span>**3.3.1 System Agent (SA) Configuration(北桥设置)**

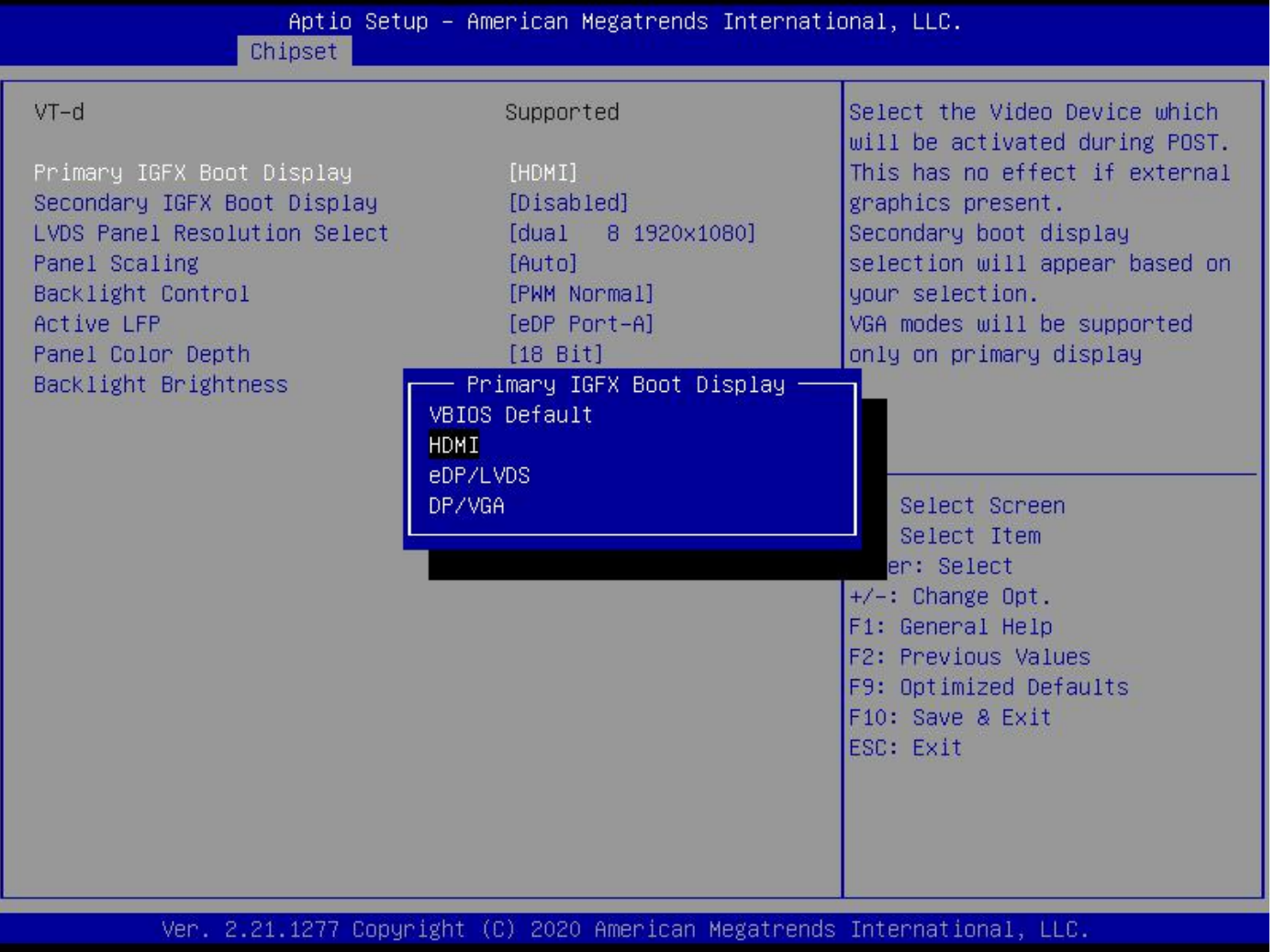

Primary IGFX Boot Device:主显示引导(VBIOS Default 为自动识别,也可设置为 HDMI / eDP/

LVDS / DP/VGA)

LCD Panel Resolution Select: 设置 LVDS 分辨率选项 (只对 LVDS 作用)

Backlight Control: 背光控制选项 (PWM-Inverted 反转占空比; PWM-Normal 正常占空比)

Active LFP: LVDS 开关 (默认 eDP Port-A 为打开, No EDP 为关闭)

Panel Color Depth: LVDS 位数设置(根据屏位数可设置 24 bit 或 18 bit)

Panel Channel Type: LVDS 通道设置(根据屏选择双通道 2 Channel 或单通道 1 Channel)

#### <span id="page-32-0"></span>**3.3.2 LVDS 分辨率列表:**

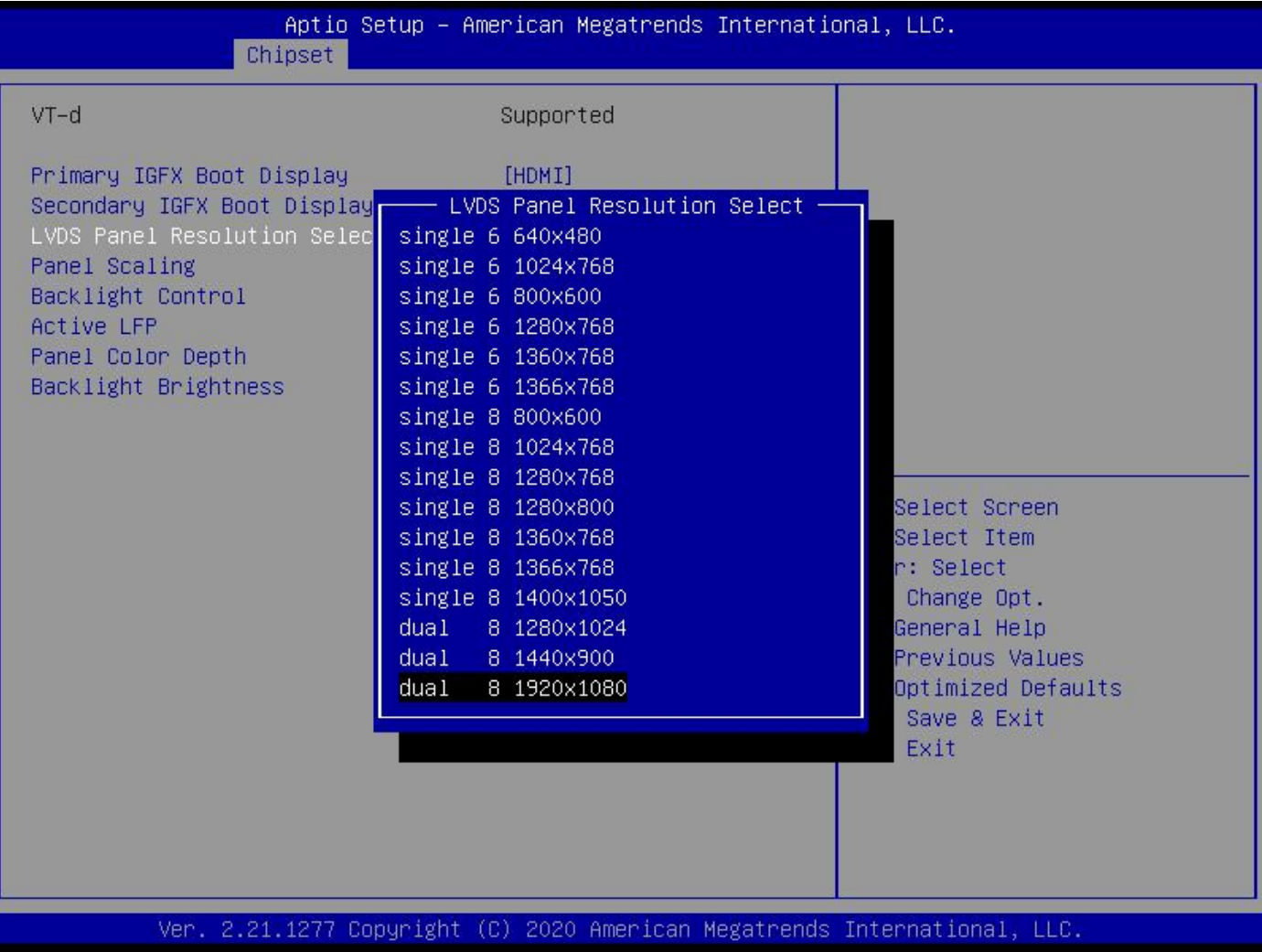

根据 LVDS 屏设置相应的分辨率

#### <span id="page-33-0"></span>**3.3.3 PCH-IO Configuration (南桥设置)**

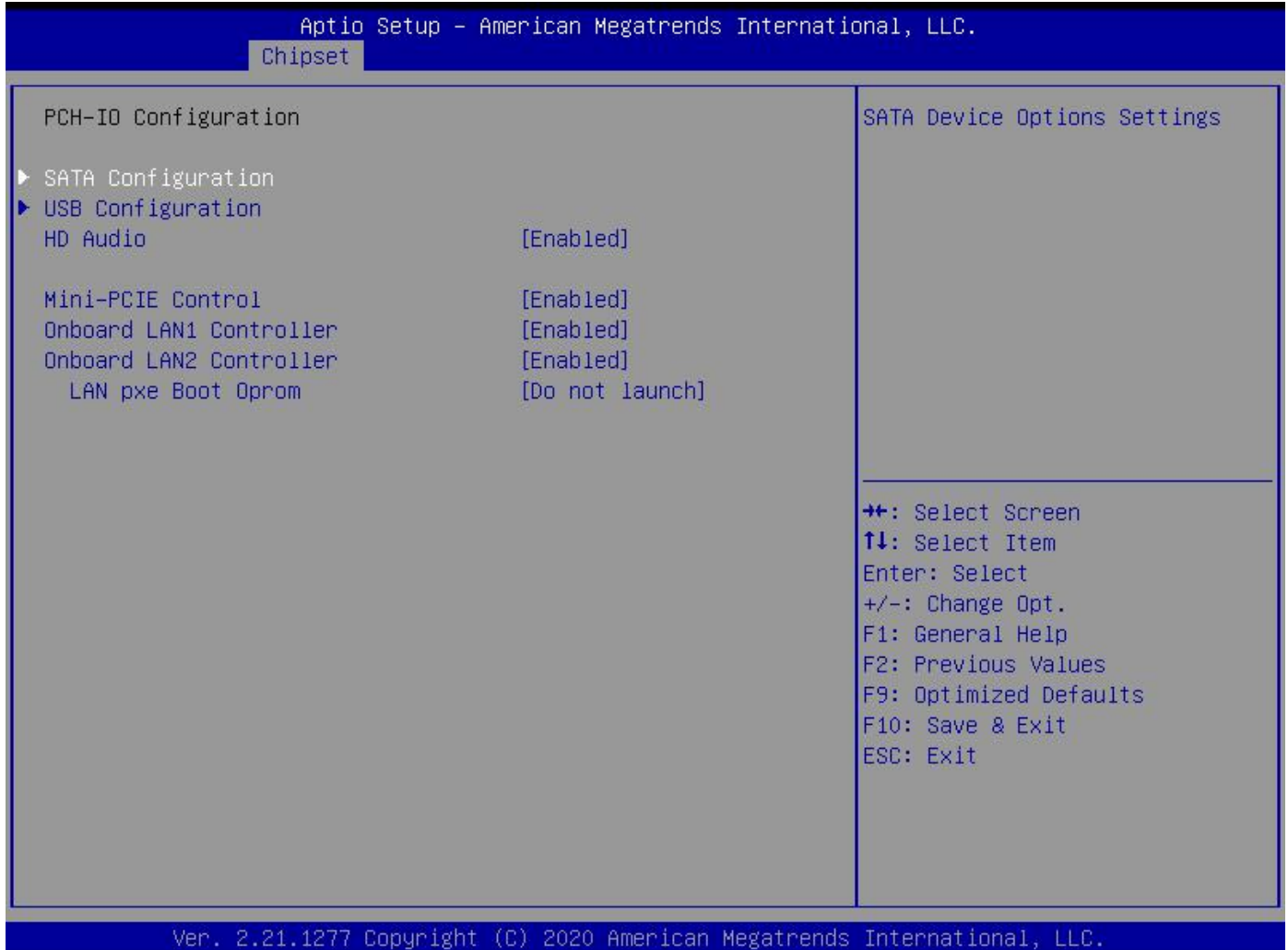

SATA Configuration : 该项为硬盘设置

USB configuration : 该项为 USB 设置

HD Audio: 该项为 HD 声卡配置

Mini-PCIE Control: Mini-PCIE 设置(默认 Enable 为开启, 设置 Disable 为关闭)

Onboard LAN 1 Controller : 网卡 1 管理 (默认 Enable 为开启, 设置 Disable 为关闭)

Onboard LAN 2 Controller : 网卡 2 管理 (默认 Enable 为开启, 设置 Disable 为关闭)

Wake on LAN : 网络唤醒设置(默认 Enable 为开启, 设置 Disable 为关闭)

Onboard LAN PXE Boot : 网络 PXE 设置(默认 Disable 为开启, 设置 Enable 为关闭)

#### <span id="page-34-0"></span>**3.3.4 SATA Configuration(硬盘配置)**

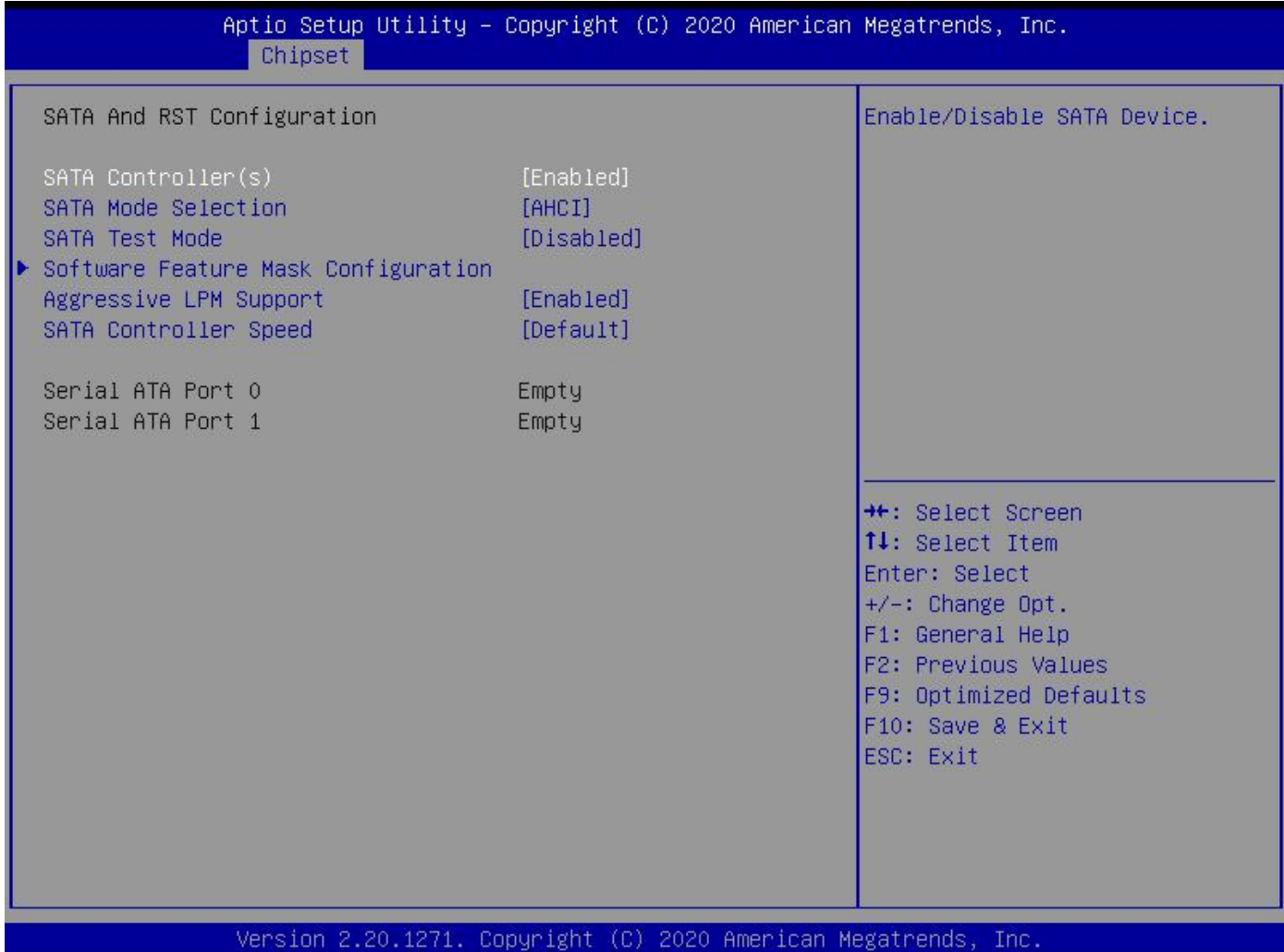

SATA Controllers: SATA控制

SATA Mode Selection: 硬盘模式设置

SATA Test Mode: 硬盘测试模式

Software Feature Mask Configuration : 软件特性配置

Aggressive LPM Support : 激进 LPM 支持

SATA Controller Speed : SATA 控制器速率

#### <span id="page-35-0"></span>**3.4 Security(密码设置)**

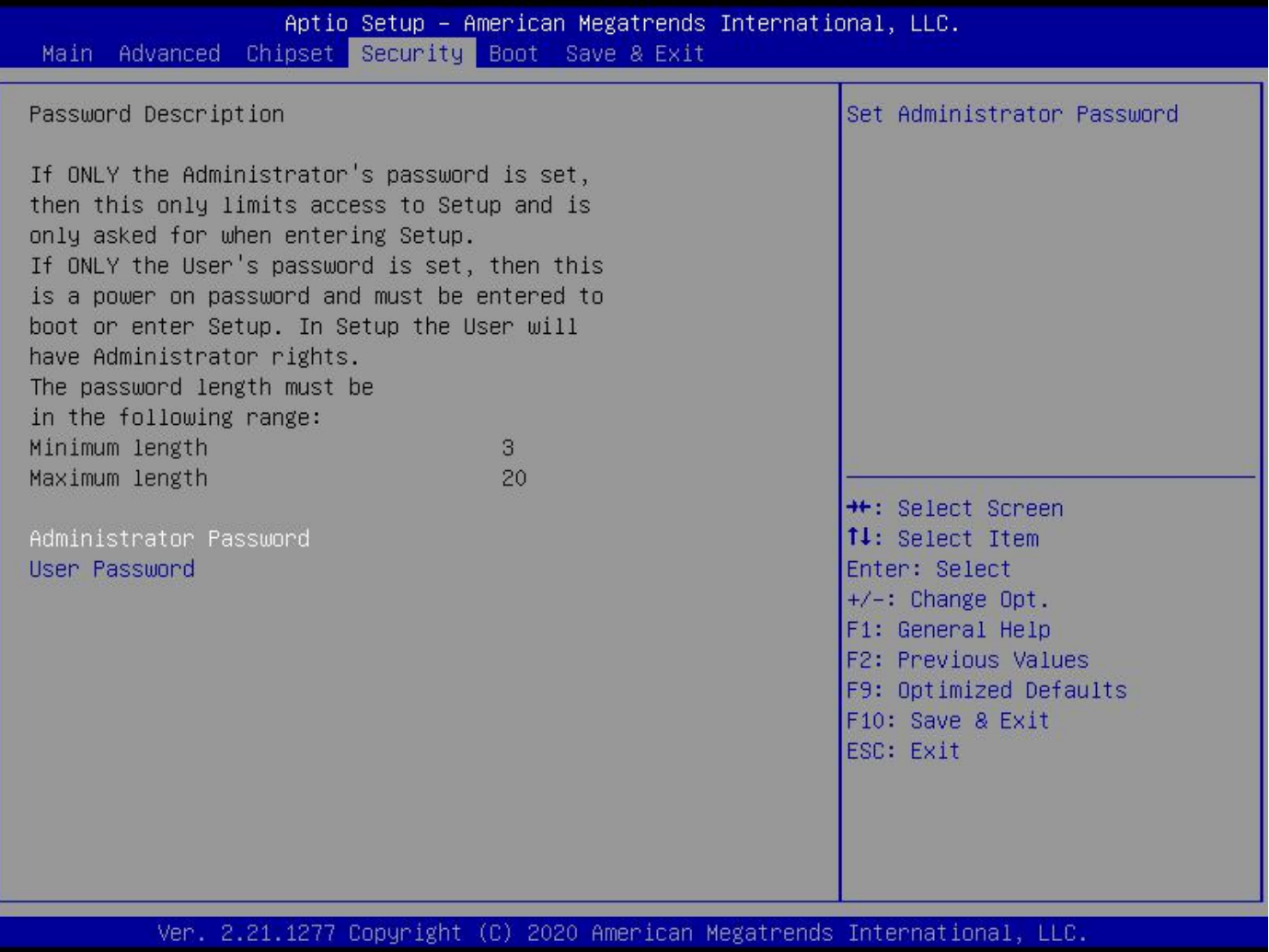

Administrator Password :

该提示行用来设置超级用户密码

User Password :

该提示行用来设置普通用户密码

#### <span id="page-36-0"></span>**3.5 BOOT(启动项设置)**

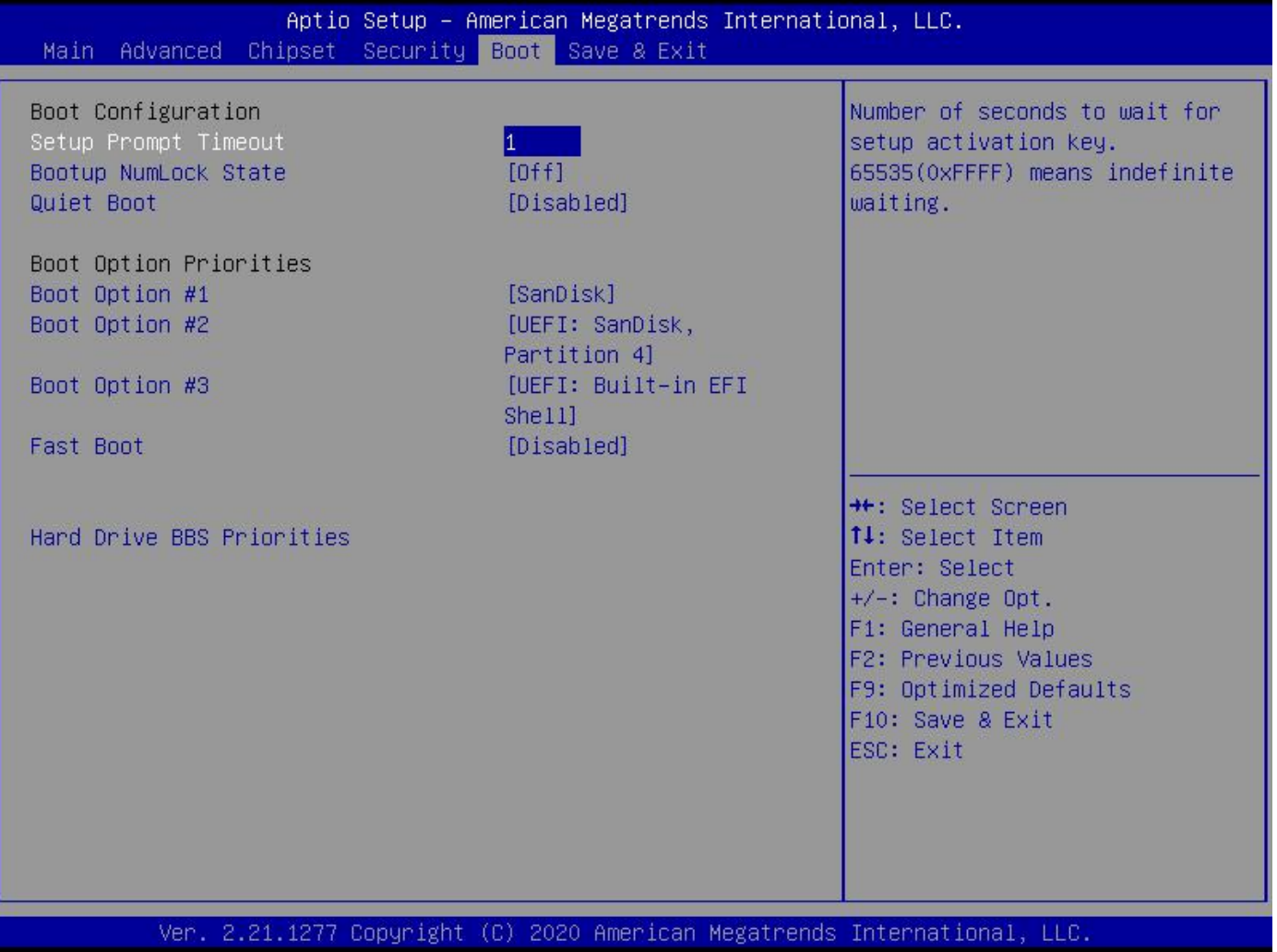

Setup Prompt Timeout: 设置提示超时时间, 按 Setup 快捷键的等待时间, 如果在设置时间内没 有按 Setup 快捷键就继续启动

Bootup NumLock State: 此功能允许在系统上电至 DOS 系统后激活小键盘的数字锁功能。 默认值 为 On 即系统启动时处于数字锁开;设为 Off, 启动时小键盘处于光标控制状态

Quiet Boot: 定制开机 LOGO 展示开关 (Disabled 为关闭, Enabled 为开启)

Fast Boot: 快速启动 (Disabled 为关闭, Enabled 为开启)

Hard Drive BBS Priorities: 硬盘启动优先设置(接了硬盘才有此选项)

Boot Option Priorities: 系统将按照设定好的顺序来检测设备, 直到找到一个能启动的设备, 然后 从这个设备启动。启动选项中#1 是最优先的启动设备

#### <span id="page-37-0"></span>**3.6 Save & Exit(保存和退出)**

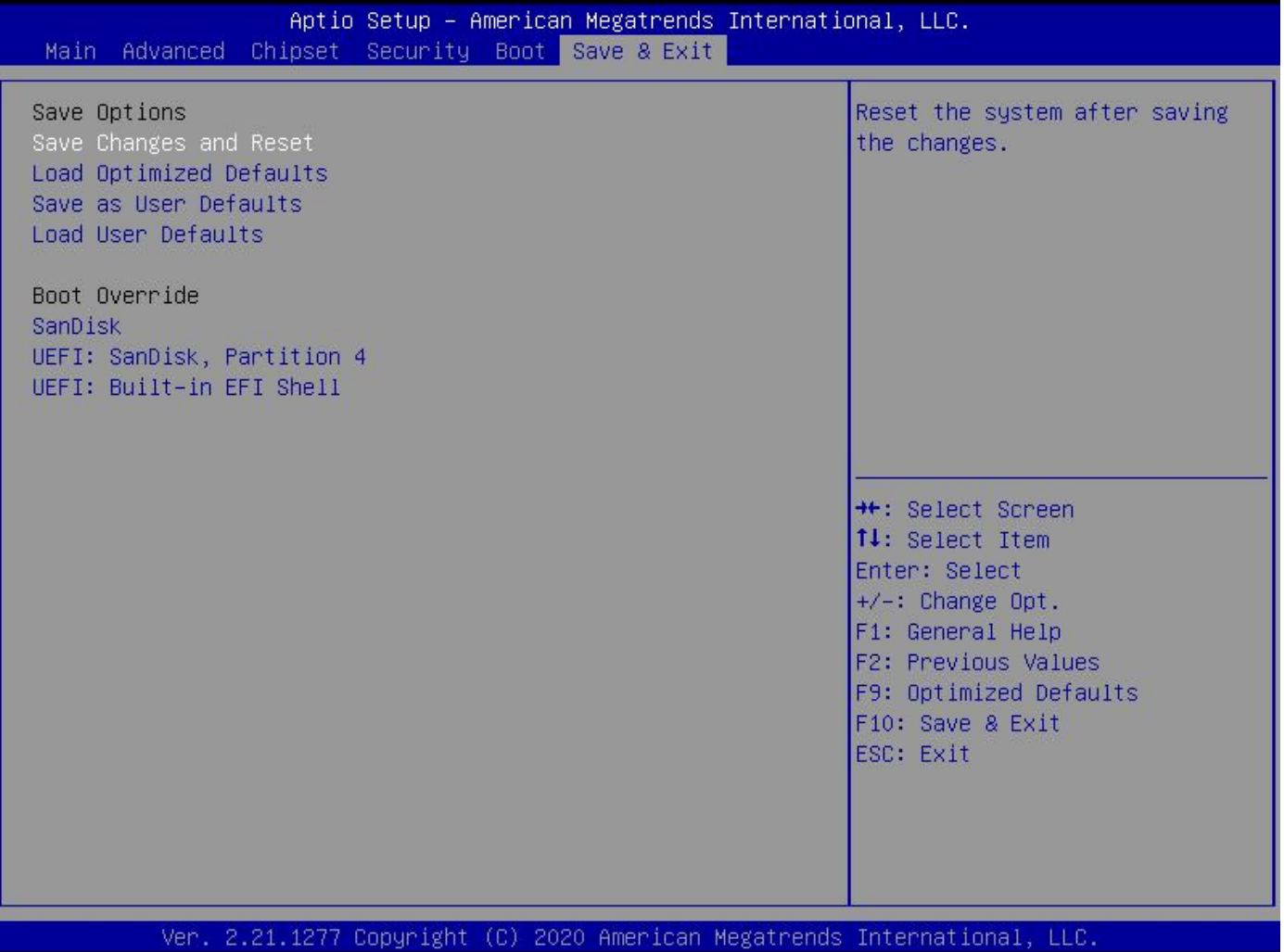

Save Changes and Reset : 保存 BIOS 设置并退出设置界面, 重启计算机

Restore Defaults : 恢复默认值

Save as User Defaults : 保存用户默认值

Load User Defaults : 加载用户默认值

Boot Override : 选择指定启动的设备, 比如 SATA 硬盘、 U 盘、EFI Shell、PXE 等, 直接启动, 不用保存退出

开机按 F11 也可直接选择指定设备启动

## <span id="page-38-0"></span>**第四章、常见故障分析与解决**

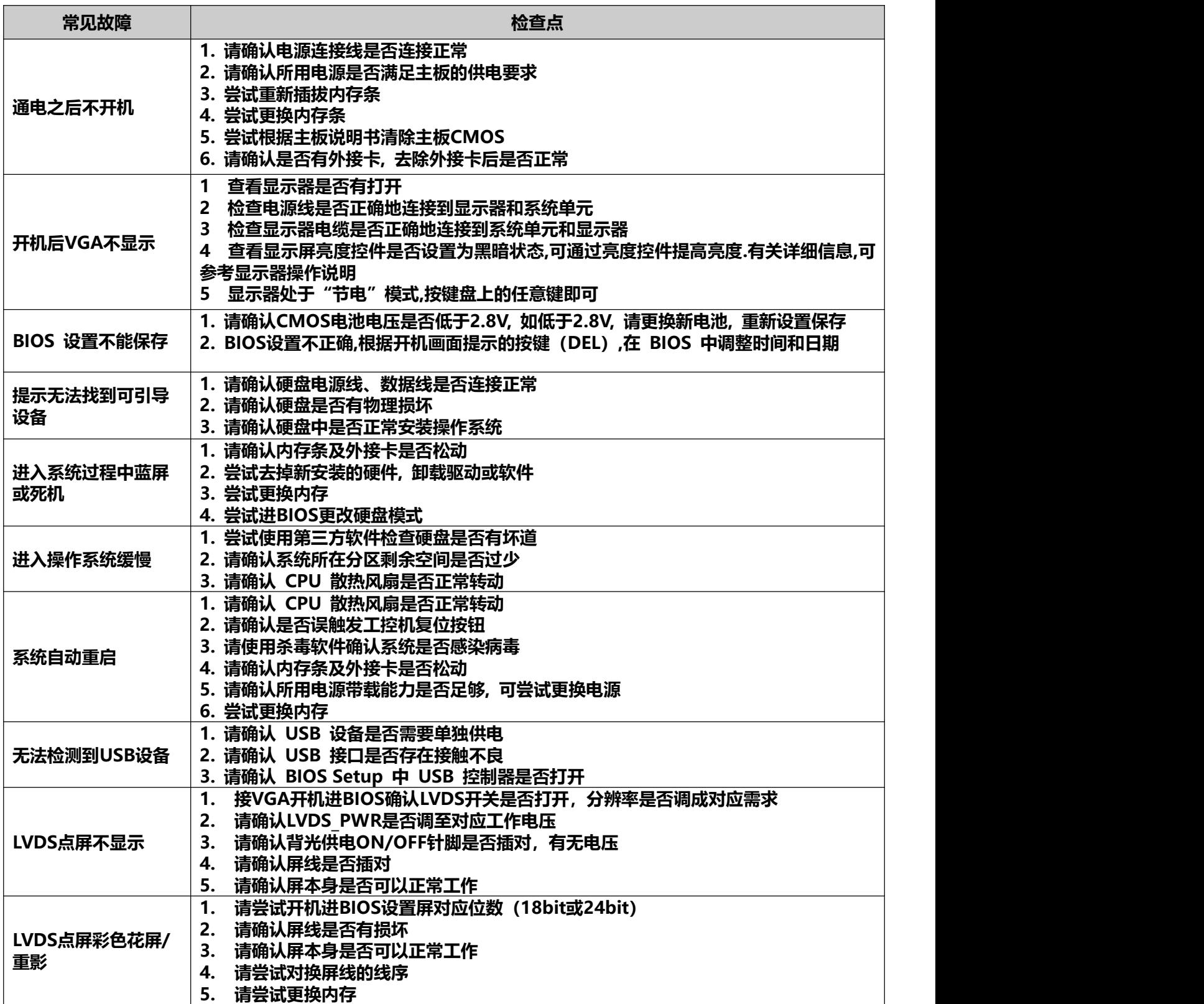

## <span id="page-39-0"></span>**附:GPIO 范本**

QM10u GPIO 配置:

PIN1: GND

PIN2: VCC

PIN3: GPIO C14 IO ADDRESS:0xFD6A06E0

PIN4: GPIO A18 IO ADDRESS:0xFD6E0720

PIN5: GPIO C15 IO ADDRESS:0xFD6A06F0

PIN6: GPIO A19 IO ADDRESS:0xFD6E0730

PIN7: GPIO A22 IO ADDRESS:0xFD6E0760

PIN8: GPIO A20 IO ADDRESS:0xFD6E0740

PIN9: GPIO A23 IO ADDRESS:0xFD6E0770

PIN10: GPIO A21 IO ADDRESS:0xFD6E0750

//GPIO porting:

函数 MemRead32(); 32 位内存读访问

函数 MemWrite32();32 位内存写访问

1. GPIO Input 读:

Value32 = MemRead32(IO\_ADDRESS); if (Value32 & 0x00000002 == 0x02) -----> Input High if (Value32 & 0x00000002 == 0x00) -----> Input Low

2. GPIO Output 设置:

设置 GPIO output 高 : MemWrite32 (IO\_ADDRESS, 0x44000201); 设置 GPIO output 低 : MemWrite32 (IO\_ADDRESS, 0x44000200);

举例:

a.设置 GPIO C14 output high: MemWrite32 (0xFD6A06E0, 0x44000201); b.读 GPIO C14 input 状态: Value32 = MemRead32(0xFD6A06E0); if (Value32 & 0x00000002 == 0x02) -----> Input High if (Value32 & 0x00000002 == 0x00) -----> Input Low